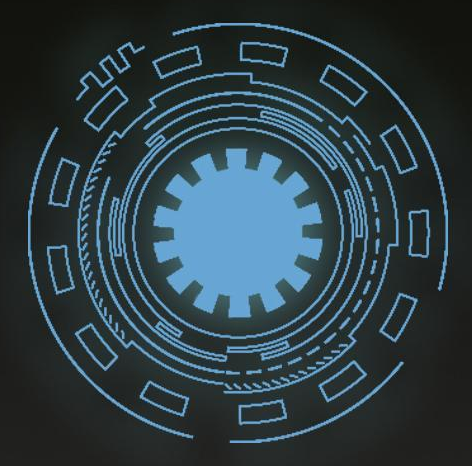

# Упаковка и оформление аккаунта

University!

### Что сегодня сделаем?

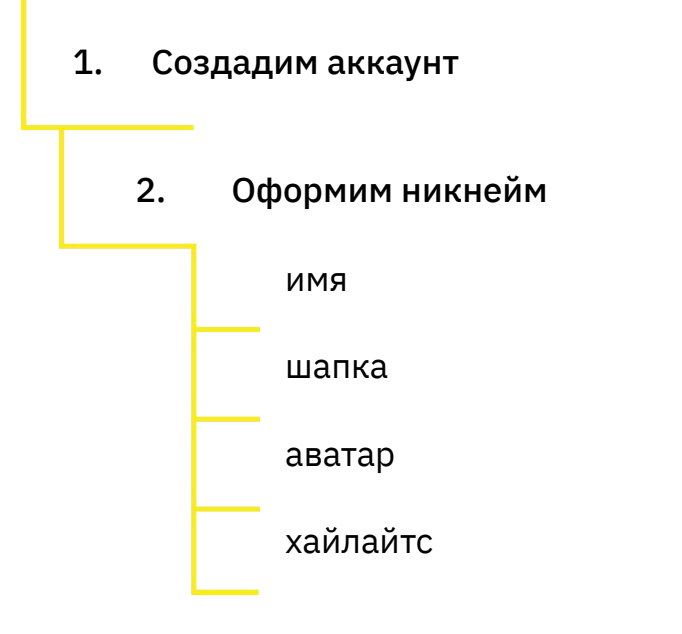

Результат: аккаунт, на который подпишутся 7 из 10 человек

# Сколько может заработать начинающий специалист за 30 минут?

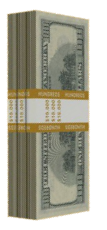

30 минут - именно столько потребуется вам для оформления аккаунта клиента после просмотра этого урока.

Ответ

### **Цена для фрилансера: от 20\$ Цена для Инстаграм-маркетолога: от \$50-\$100**

 $\mathbf{P} = \mathbf{P} - \mathbf{P}$ 

**Конвертер валют для маркетолога:**

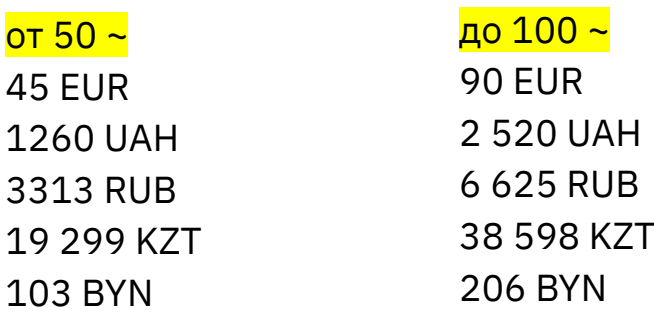

Упаковка профиля

Оформление шапки профиля Создание Highlights Настройки безопасности профиля

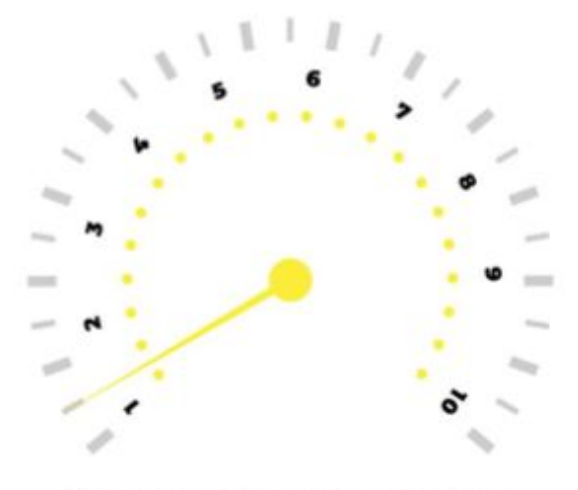

Уровень знаний: новичок (опыт < 1 месяца)

Уровень дохода: \$300 - \$600

# 0.0 Создание аккаунта и настройки безопасности

# Создание аккаунта и настройки безопасности

### Все инструкции ищи в папке доп. материалы в описании к уроку

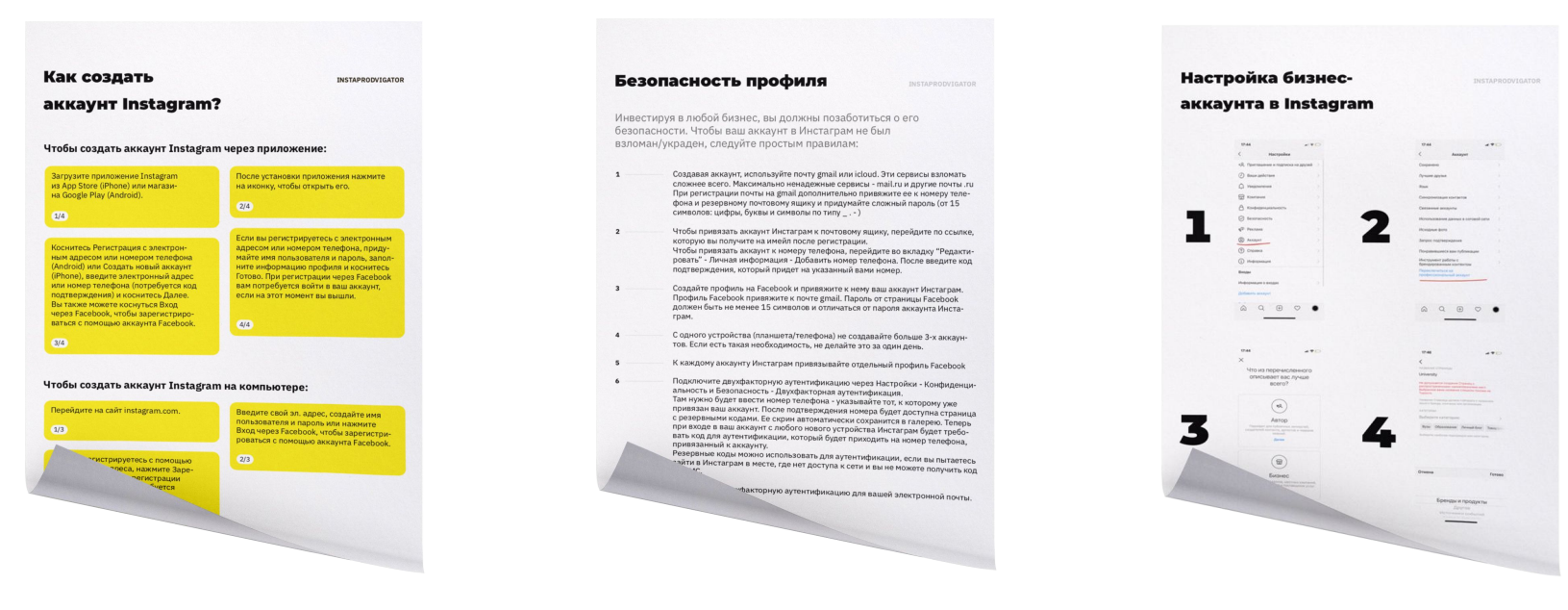

Как создать аккаунт Безопасность профиля Настройка бизнес-аккаунта

# 1.0 Название и имя

# Правило 3 секунд

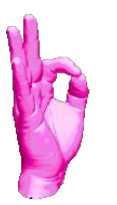

У нас есть 3 секунды, чтобы взглянув на ваш

профиль, человек понял:

- 1. Кто вы?
- 2. Чем вы будете ему полезны?
- 3. В чем ваше отличие от других?
- 4. Что они могут получить от вас прямо сейчас?

# Что делает аккаунт привлекательным?

### 1. Название

### 2. Аватар

- 3. Количество подписчиков
- 4. Шапка профиля
- 5. Highlights (вечные истории)
- 6. Первые 9 постов аккаунта

#### имя пользователя

## Название аккаунта

Название аккаунта = имя + имя

пользователя.

Название аккаунта – это то, что

ранжируется при поисковой выдаче.

С помощью имени и имени пользователя можно найти

ваш аккаунт в поиске Инстаграм.

Поэтому имя не должно дублировать

имя пользователя аккаунта.

Имя должно отражать ваш род

деятельности и нишу.

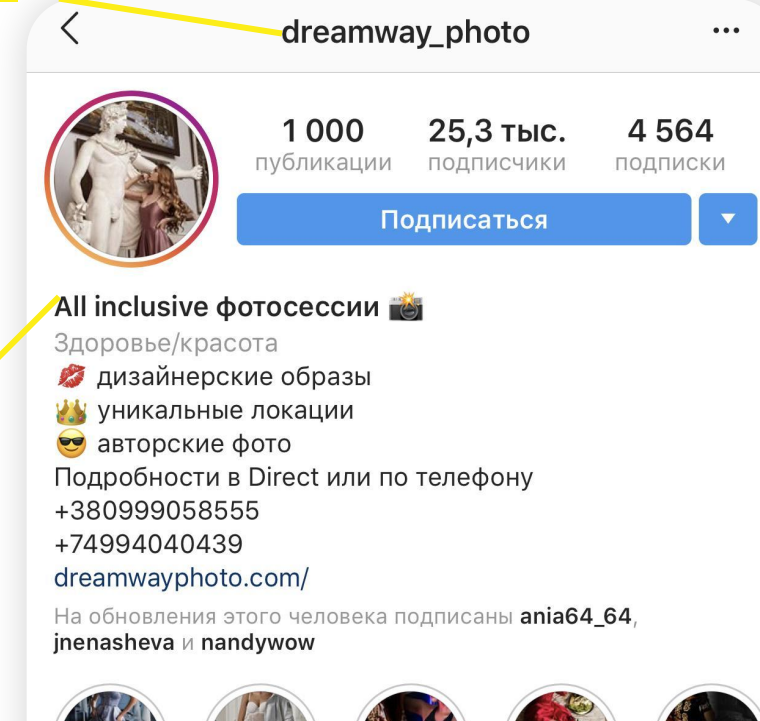

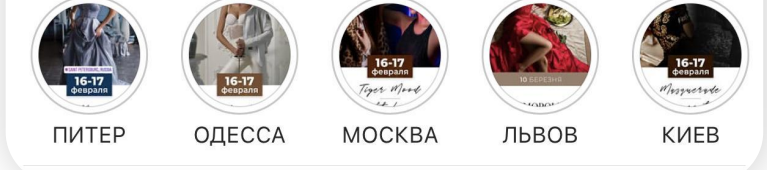

# Ошибки в названии аккаунтов

1. Длинное, нечитабельное название 2. Никнейм, не несущий информационной ценности (crazykitty2001, badboy\_7666) 3. Непонятные аббревиатуры (<mark>sum\_0001,</mark> 2gl\_02) 4. Если у вас есть возможность написать название без букв zh, ch, y, z, i-y, которые каждый пользователь может слышать и писать по-своему, то исключите их

### **@luchshietortikichelyabinsk**

 отображает нишу, но название сложное, нечитабельное и его тяжело вводить в поиске

**@vegancakes\_ch** сузить нишу до вегетарианских тортиков, название вводится в поисковике легко, **ch** – уникальная метка для местных заведений в Челябинске, понятная локальной аудитории

### Примеры неправильного оформления аккаунтов

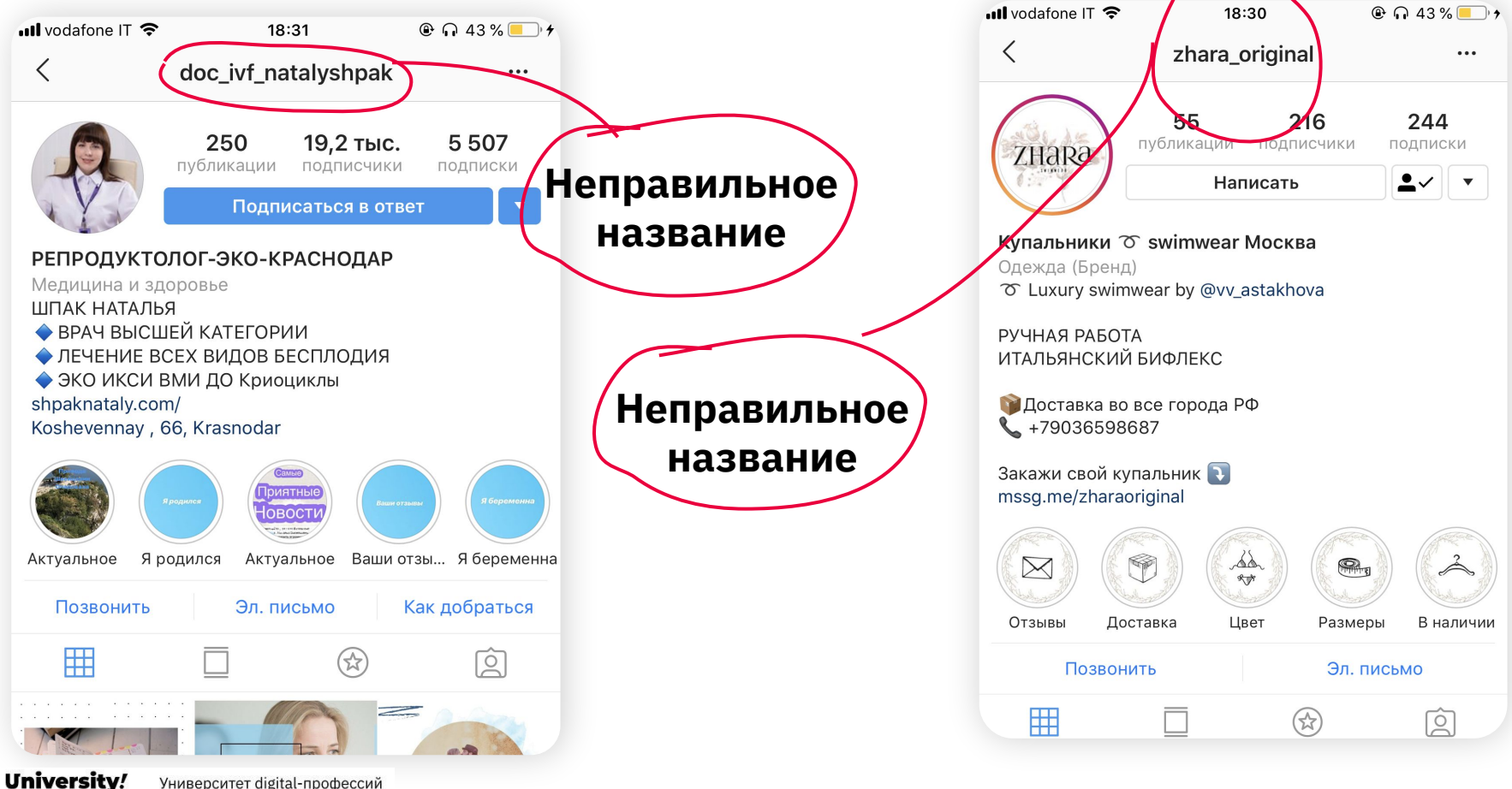

Университет digital-профессий

### Примеры правильного оформления аккаунтов

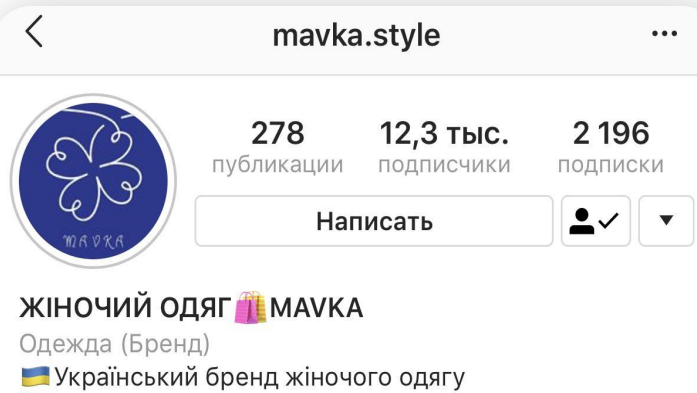

- Власне виробництво
- Лише якісні тканини
- 9 Усі моделі проходять тестування
- Для замовлення Direct

#### mssg.me/mayka

#### ПОКАЗАТЬ ПЕРЕВОД

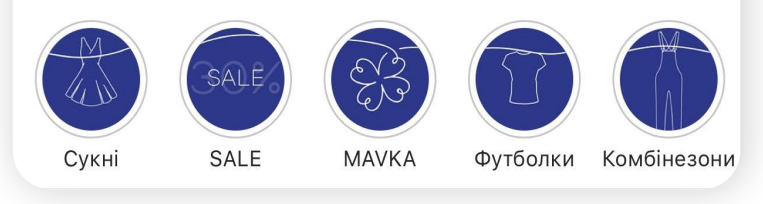

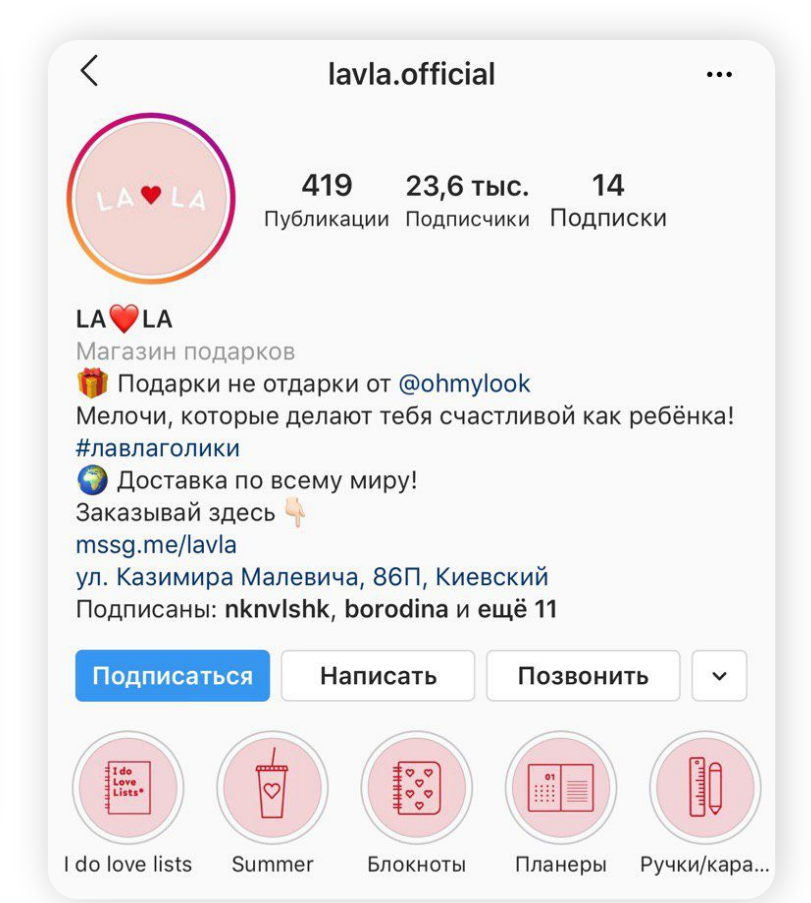

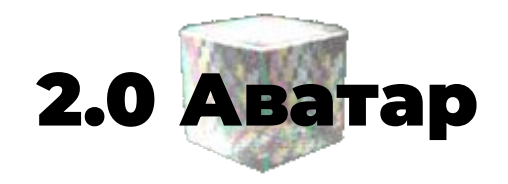

# На что обращают внимание при подписке?

### **Аватар**

Аватар должен максимально ассоциироваться с услугой/продуктом, который вы продвигаете.

### **Аватары брендов:**

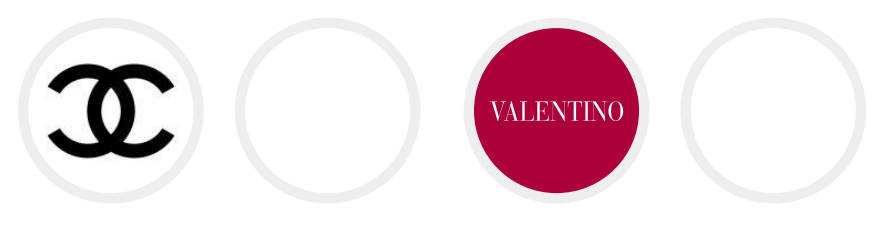

### **Использовать ли логотип?**

Только если ваша компания уже известна. Тогда логотип будет способствовать повышению узнаваемости.

# На что обращают внимание при подписке?

Если же вы из рубрики no name, от логотипа на аватаре вы будете только проигрывать, поскольку ни вас, ни ваш логотип еще никто не знает.

### **Рекомендации:**

1. Яркий аватар, который будет выделяться на фоне белого интерфейса Instagram

2. Фото, которое четко отображает ваш продукт/услугу

Логотип можно ставить также в случае, если вашу услугу нельзя изобразить физически. Например digital-агентство

### Правильные аватары

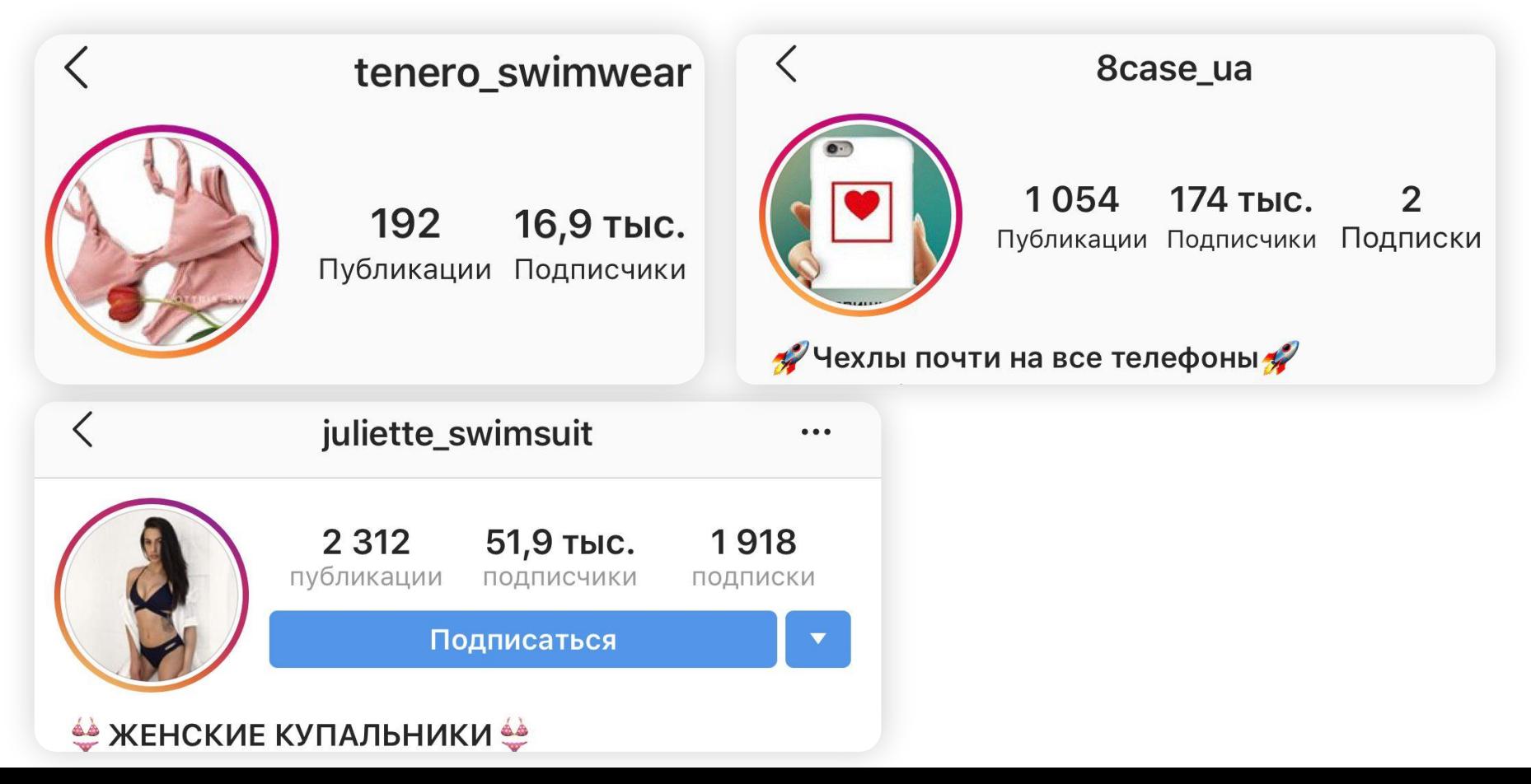

# Неправильные аватары

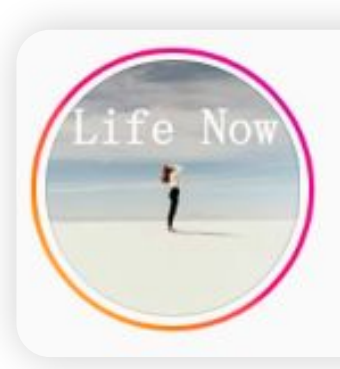

Fva

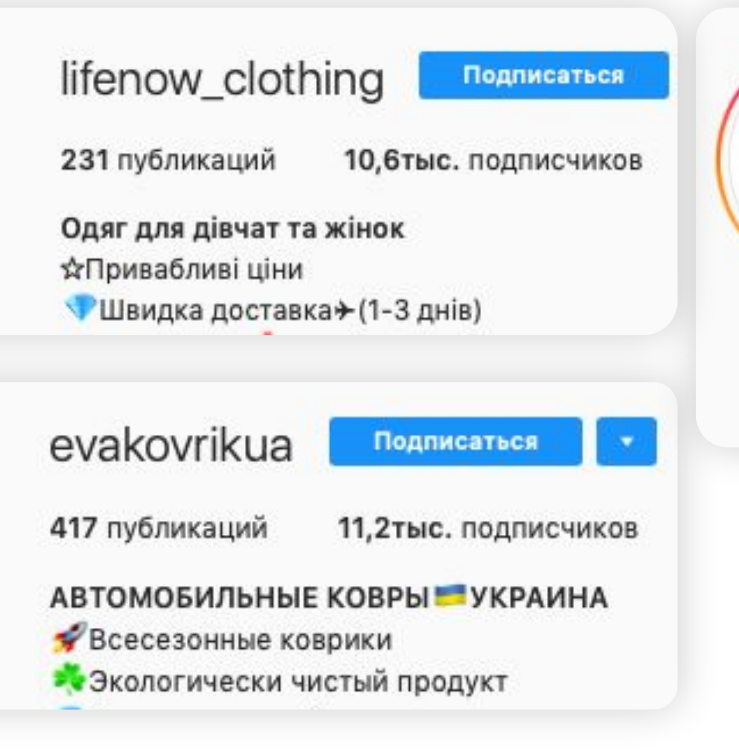

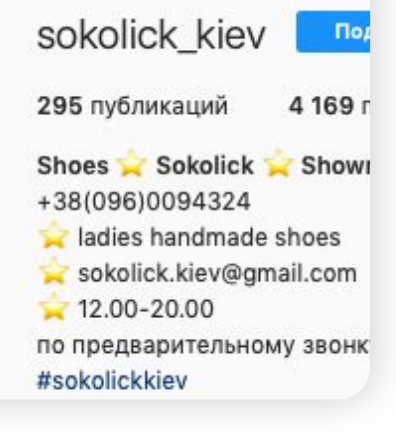

Sokolick

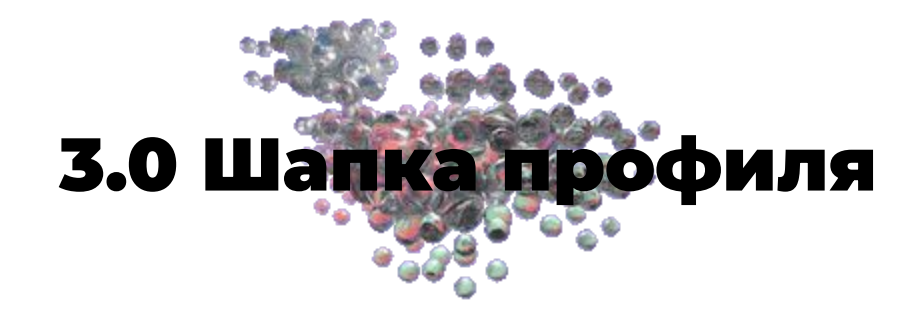

# Шапка профиля

### **Шапка профиля должна в 150 символах рассказать:**

1. Кто вы?

- 2. Какую услугу/продукт предоставляете?
- 3. УТП
- 4. Оффер/призыв к действию

### Словарик Инстапродвигатора:

**УТП (уникальное торговое предложение)** - то, чем вы отличаетесь от ваших конкурентов, отвечает на вопрос "Почему стоит купить именно у вас?"

**Оффер -** предложение о покупке/участии, которое ограничено по времени или по количеству

**Call to action** - призыв к действию

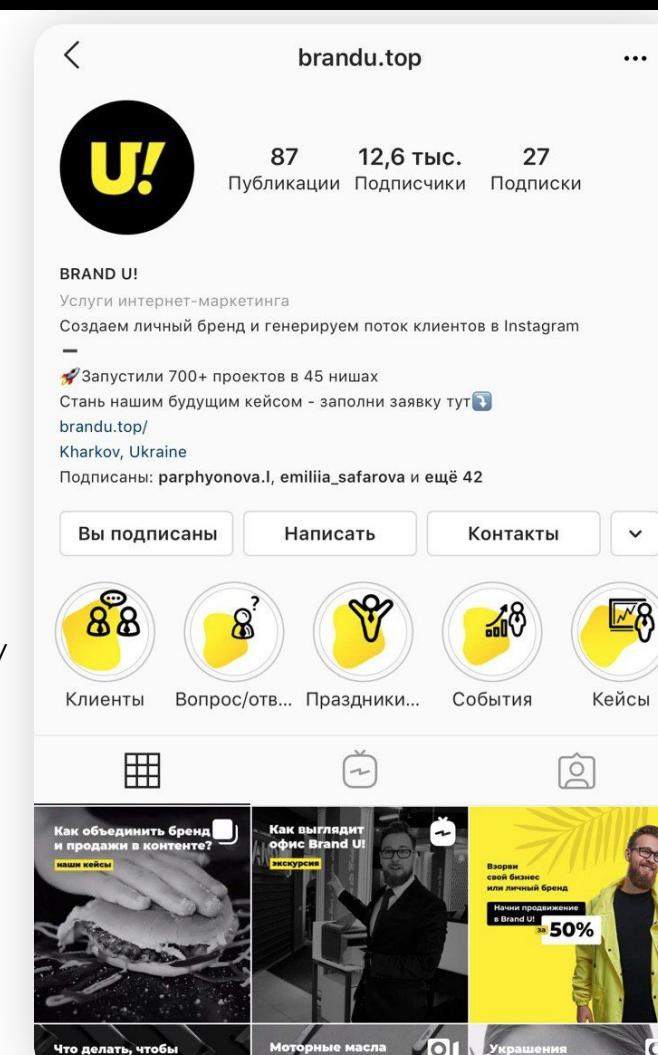

# Шапка профиля

Главные ошибки при оформлении шапки

профиля:

- шаблонные фразы
- отсутствие оффера
- $-$  отсутствие УТП
- лишняя информация
- шапка профиля не на языке целевой

аудитории

- отсутствие визуального разделения

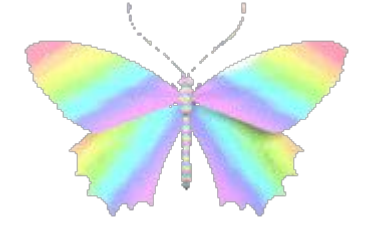

### Совет

University!

Университет digital-профессий

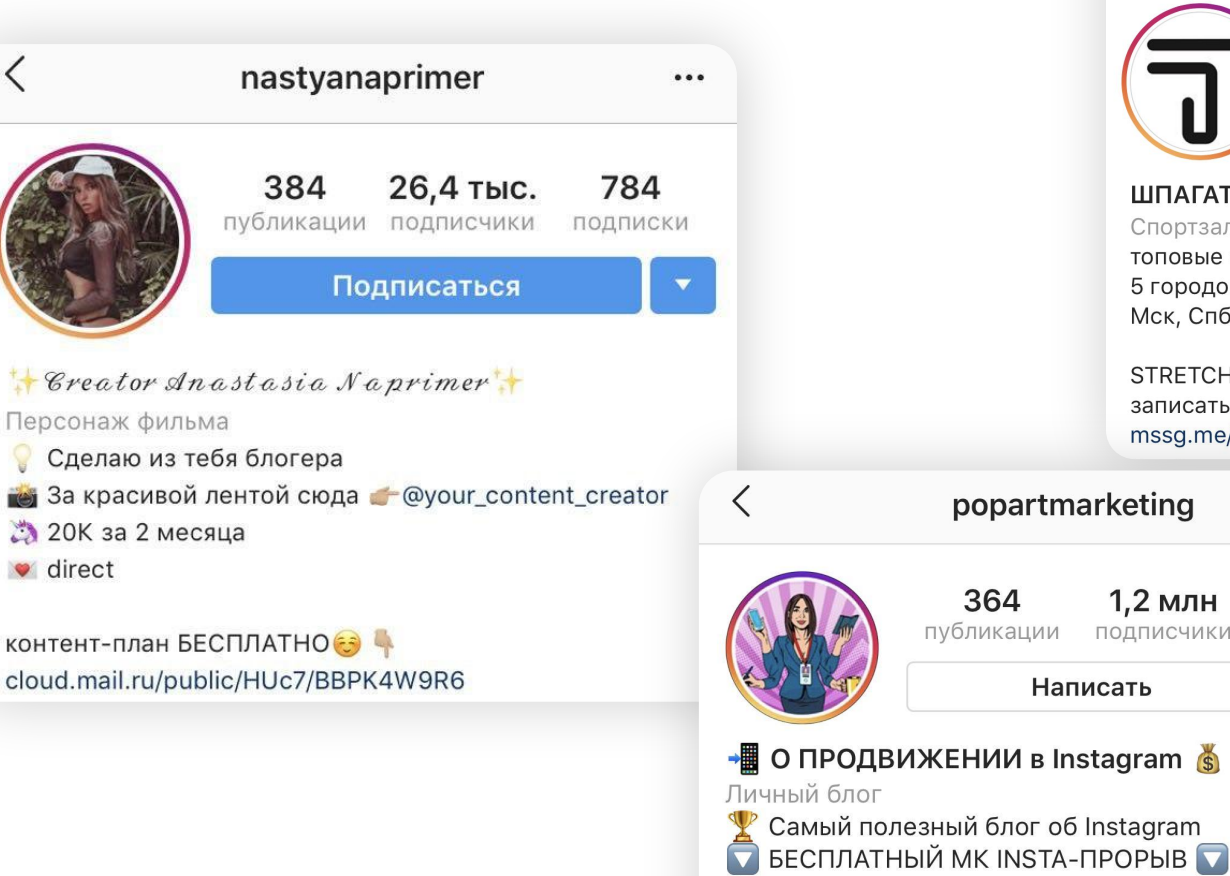

 $\langle$ topstretching  $\bullet\bullet\bullet$ 1536 127 тыс. 5 публикации ПОДПИСЧИКИ ПОДПИСКИ Подписаться **ШПАГАТ TRX AEROSTRETCHING ®** Спортзал/фитнес-центр топовые студии, лучшие тренеры 5 городов — 1 абонемент —  $\frac{4}{100}$ Мск. Спб. РнД. Екб и Киев STRETCH YOUR LIMITS ® записаться на пробное: mssg.me/topstretching popartmarketing  $\cdots$ 1,2 млн  $\overline{2}$ публикации ПОДПИСЧИКИ ПОДПИСКИ ∸∽ Написать

- Советы Госпожи-маркетолога Q
- Я @liliya.nilova
- •• Следи за прямыми эфирами

### Неправильная шапка профиля

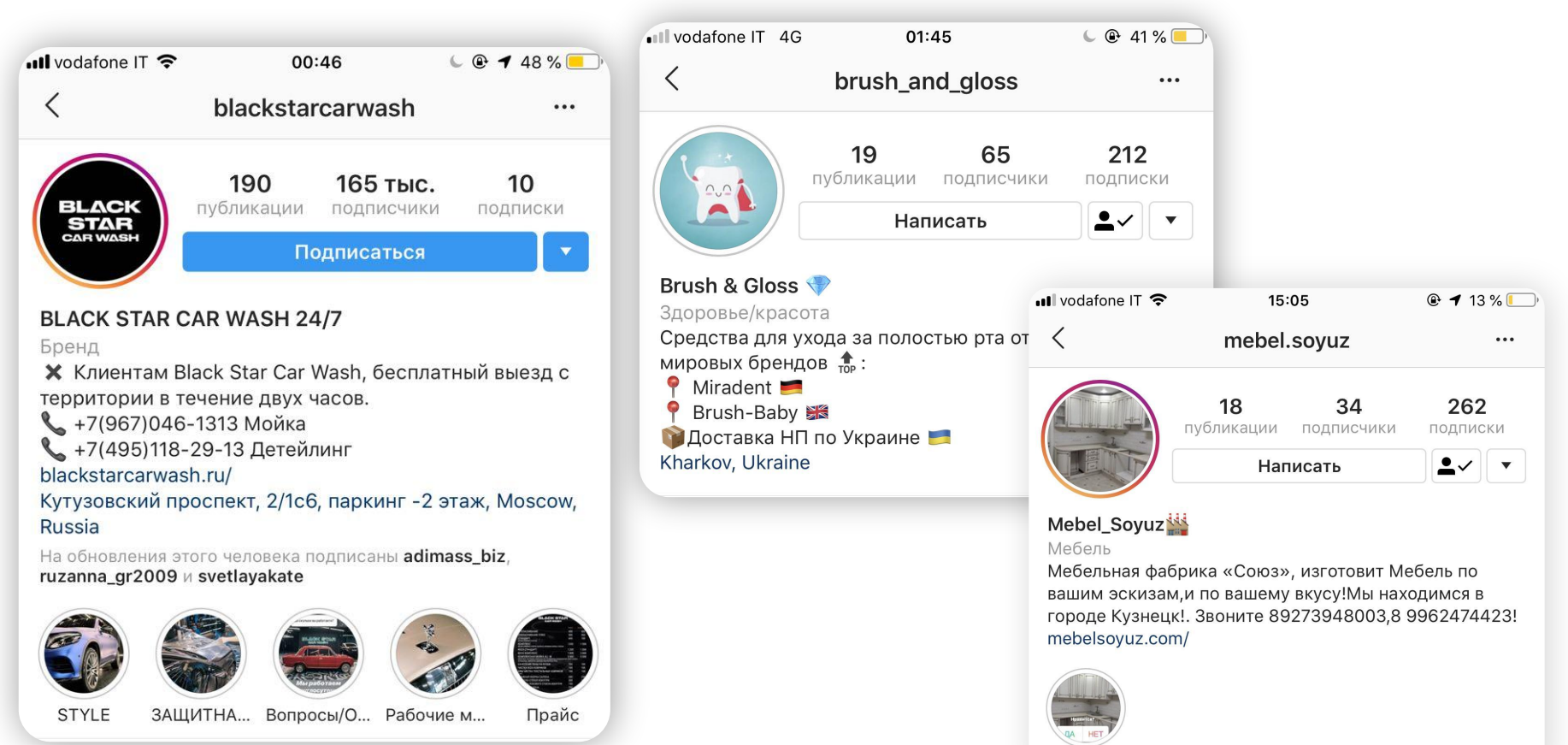

Актуальное

### Правильная шапка профиля

**SUMMER** 

Літо

SHOES

Взуття

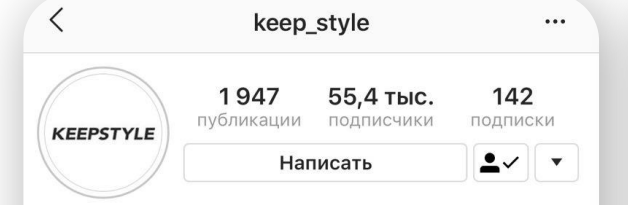

contemporary clothing brand Одежда (Бренд) Доставка по миру Обувь @kpstl\_shoes Каталог @keepstyle.cataloque График работы: 10:00 - 19:00 ВС - выходной +38 099 400 55 34 Для быстрого заказа: mssg.me/keepstyle

На обновления этого человека подписаны snezhana likhoshvay, tusenasmile, coloredsasha + еще 4

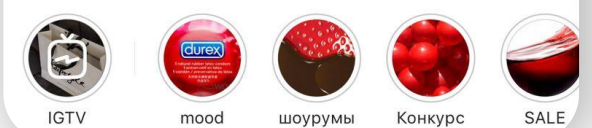

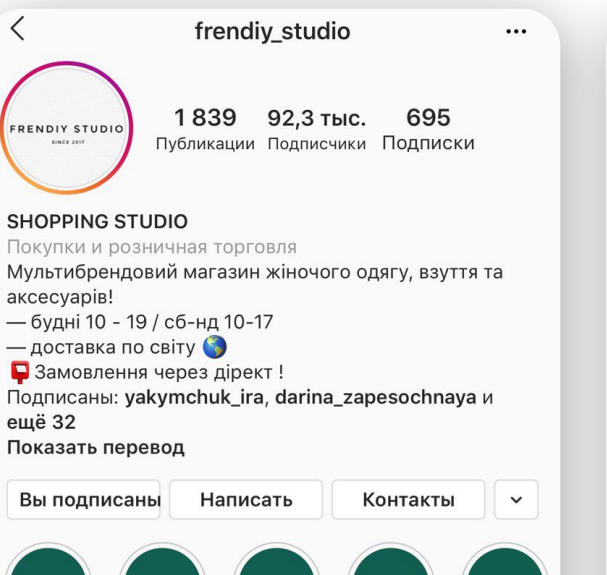

**BAGS** 

Сумки

**DRESSES** 

Сукні

**REVIEWS** 

Відгуки

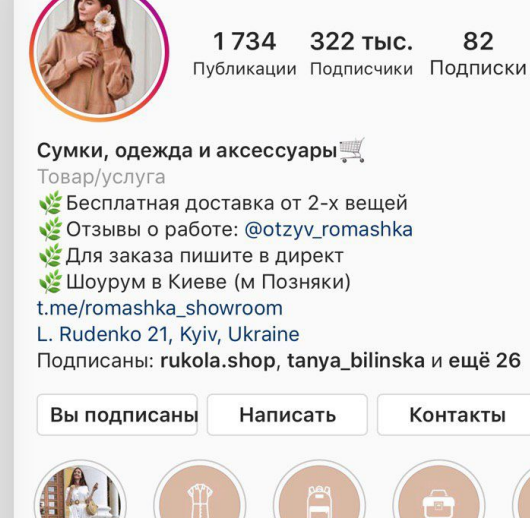

Рюкзаки

romashka ua

Пройди тест Платья/Ко...

 $\langle$ 

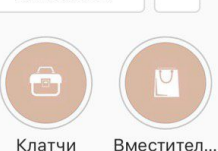

 $\checkmark$ 

 $\cdots$ 

# Новый возможный дизайн шапки профиля

В руководстве Instagram рассказали, что все эти нововведения пока будут в тестовом режиме и станут появляться поэтапно, а не все сразу.

В ближайшее время дизайн будут

периодически изменять, чтобы

определиться с наиболее выигрышным

расположением кнопок.

В соцсети обещают ориентироваться в этом вопросе на обратную связь от людей.

ikea rus

### Официальный аккаунт **ИКЕАРоссия**

#### Магазин мебели

Вдохновение и дизайнерские решения для вашего дома. bd.ikea.ru/iq/winter\_collection

1,2 млн Подписчики 8 Подписки Подписчики ermakov\_and

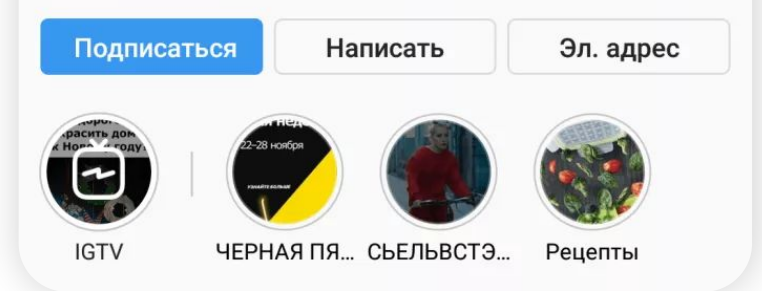

**IKE/** 

# Лайфхаки

Если вы хотите создать описание шапки профиля необычным шрифтом, сделать это можно как с телефона, так и через веб-версию.

### С телефона:

Скачиваете приложение Fonts & Text Emoji for Instagram (оно бесплатное)

Добавляете текст туда и выбираете понравившийся вам шрифт Копируете текст и вставляете в описание шапки профиля в Инстаграм

Данное приложение не поддерживает кириллицу.

### **Альтернативные сервисы:**

Symbolizer fonts Keyboard

Xtyle: emoji font for Instagram

Text for instagram

### Пример

• Учтите: если вы используете необычный шрифт в самом имени, то имя, написанное этим шрифтом, не будет отображаться в строке поиска

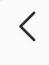

#### bar.room.lviv

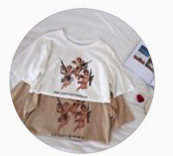

1275 26.3 тыс. 7300 Публикации Подписчики Подписки

#### BAR ROOM LVIV @ ONLINE SHOP

#### Товар/услуга

- SHOES AND CLOTHES
- кожного дня з 10 до 20
- доставка: 1-4 роб/днів
- обміну/повернення немає... ещё

t.me/joinchat/AAAAAFJ2YInBK-vcn2j8NQ

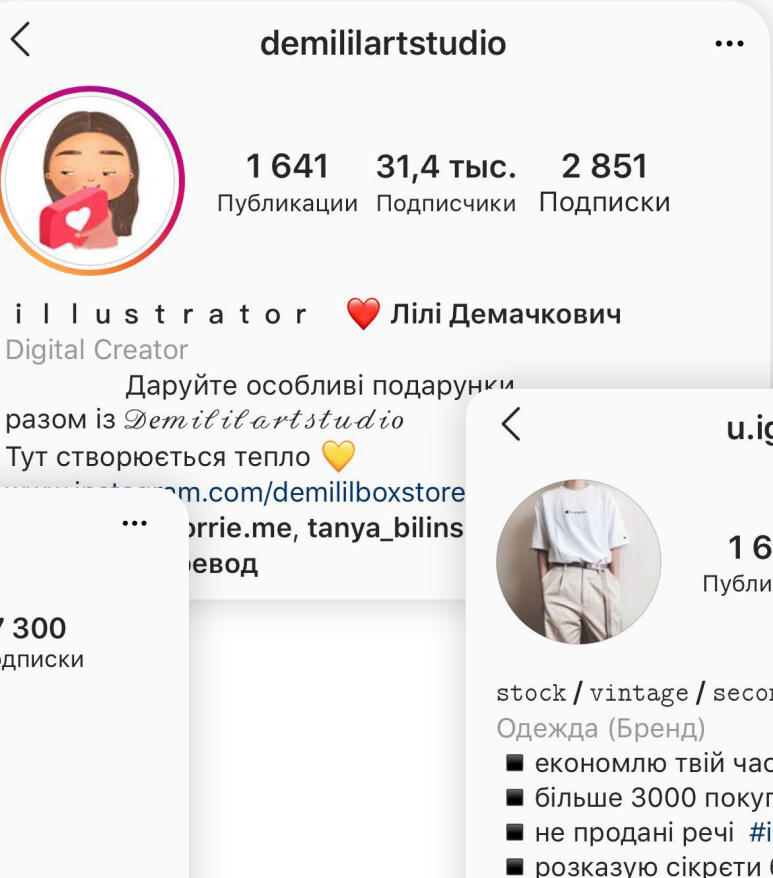

#### u.igorivna.clothes

1638 30 11,1 тыс. Публикации Подписчики Подписки  $\cdots$ 

stock / vintage / second hand

- економлю твій час і гроші
- більше 3000 покупців і 5 років роботи
- не продані речі #igorivna\_instock
- розказую сікрєти барижки #igorivna\_stories instagram.com/p/Bn9SEoin0FH/ Kolomyya

# Лайфхаки

Через веб-версию:

1. Открываете ссылку

https://lingojam.com/FontsForInstagram

- 2. Вводите текст
- 3. Выбираете понравившийся вам шрифт
- 4. Копируете
- 5. Заходите в Инстаграм через веб-версию
- 6. Нажимаете "Редактировать описание"
- 7. Вставляете текст

### На что обращают внимание при подписке?

### Количество подписчиков

Для коммерческого аккаунта количество подписчиков - не показатель. Показателем являются лиды (=заявки в Директ, комментарии).

Однако количество подписчиков, само число, является больше психологическим фактором – оно показывает людям, что ваш продукт/услуга востребованы среди других пользователей. Рекомендованное количество подписчиков для коммерческого аккаунта – от 10К. (позволяет использовать полный функционал для бизнес-профилей – прикреплять ссылку на сайт и на IGTV)

### Как это достичь?

Участвовать ли в гиве для быстрого набора подписчиков? Об этом поговорим немного позже. University! Университет digital-профессий

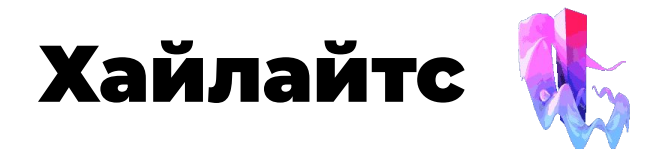

**Highlights** – это вечные истории в Инстаграм.

Обычная история удаляется через 24 часа после публикации, но вы можете добавить ее в избранное - и она останется в профиле до тех пор, пока вы сами не захотите ее удалить.

Даже когда вы только запускаетесь и вам еще нечего добавлять в шапку профиля, это не значит, что обложки нужно отложить на потом. Рекомендуем оформить 5 обложек хайлайтс. Разрабатывайте их в едином стиле: иконки должны гармонировать между собой.

Как сделать обложки для хайлайтс? www.canva.com здесь можно сделать обложки, добавив иконку на фон.

Уже готовые обложки можно найти на Pinterest www.pinterest.com

## Создание иконок и обложек

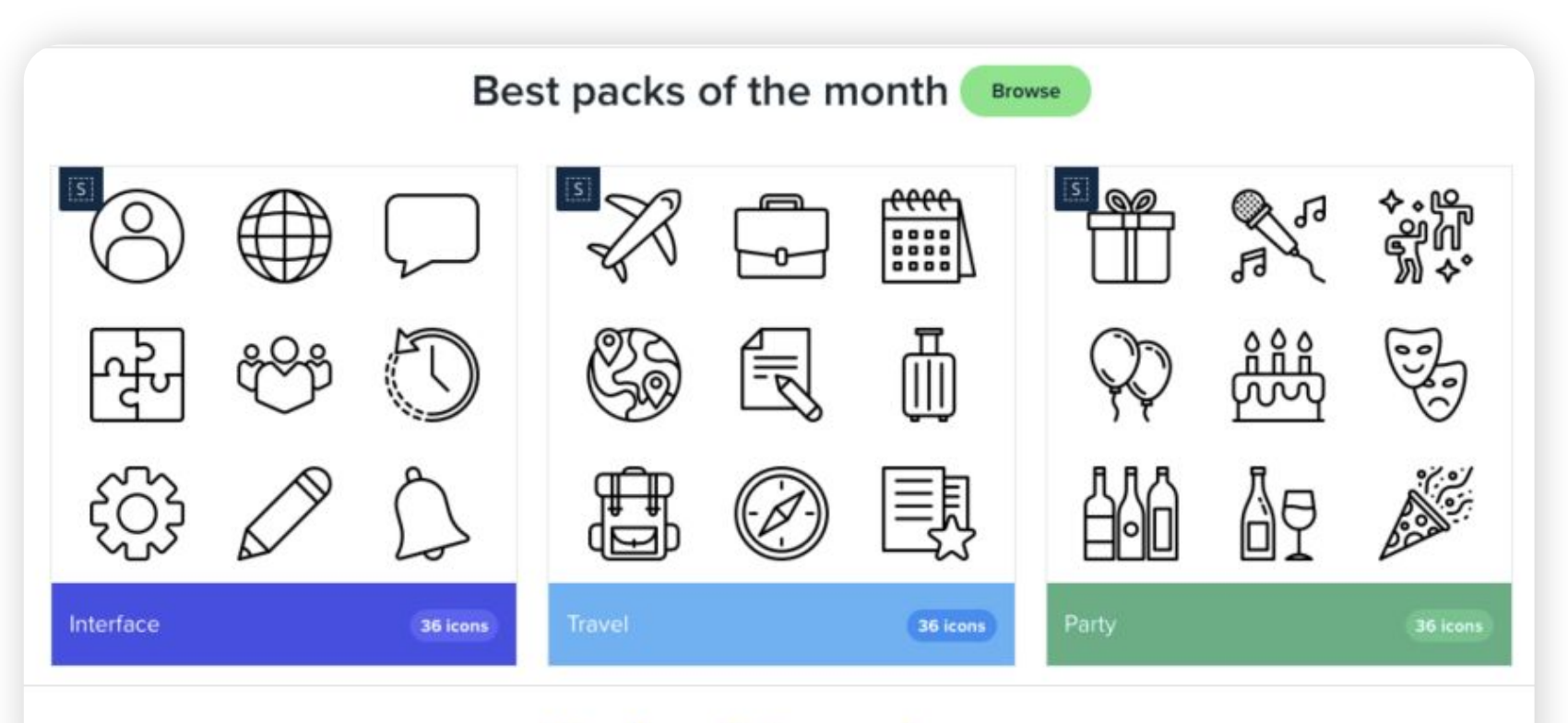

https://www.flaticon.com/

### Какие рубрики для хайлайтс подобрать?

Рубрики, которые будут отвечать на вопросы аудитории. Хайлайтс должны нести пользу.

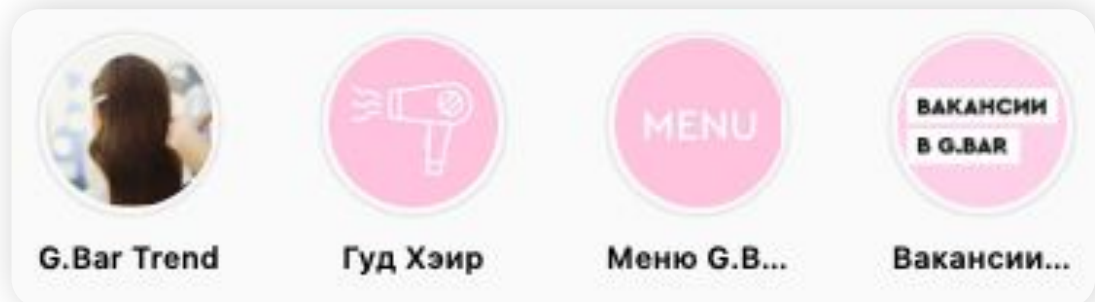

### Самые эффективные рубрики:

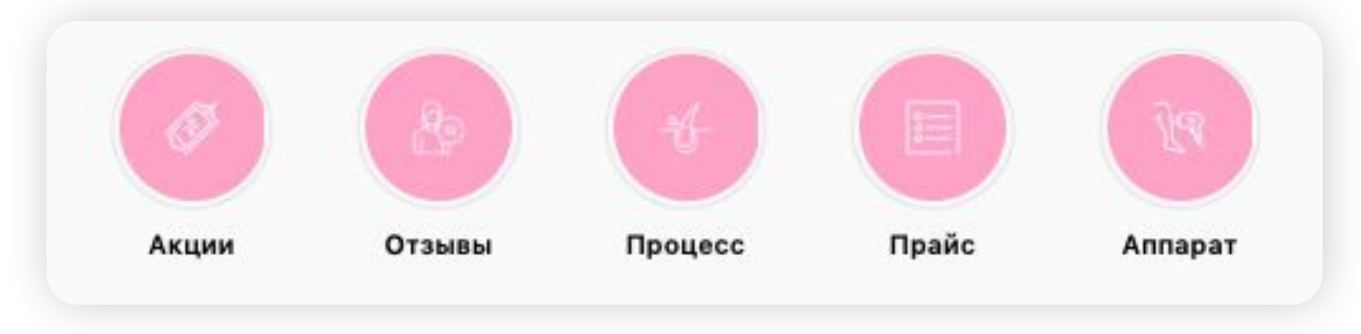

- кейсы
- $OTSJIBJ$
- до/после
- прайс
- $-<sup>1</sup>$ акции

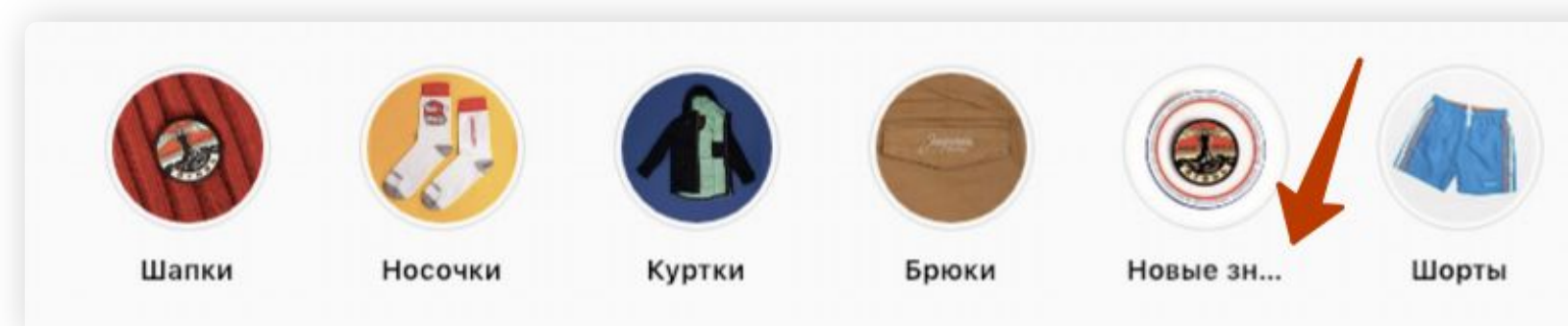

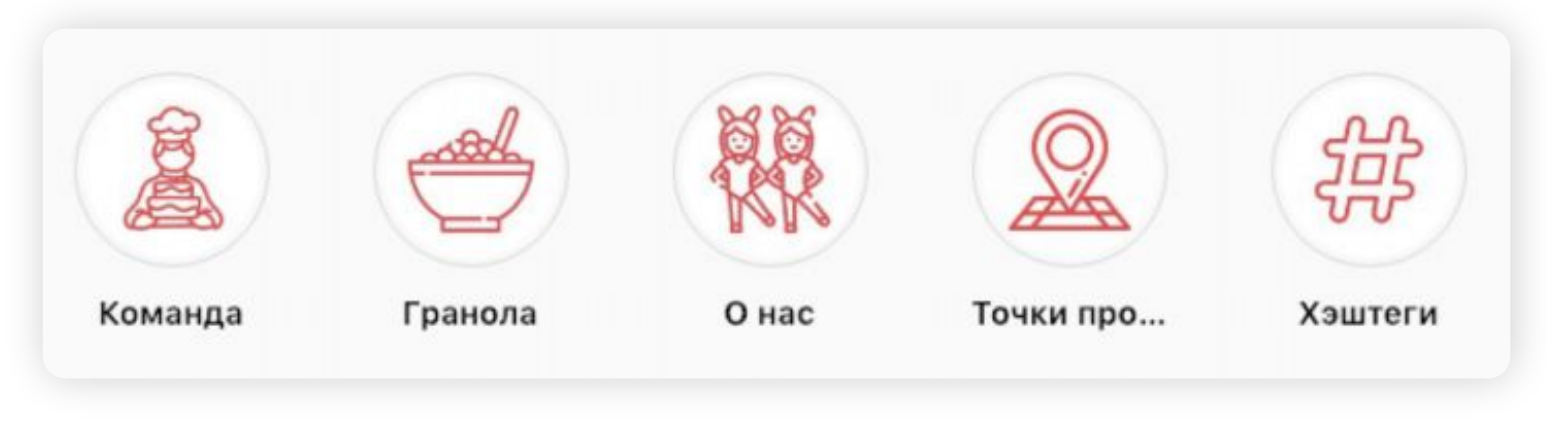

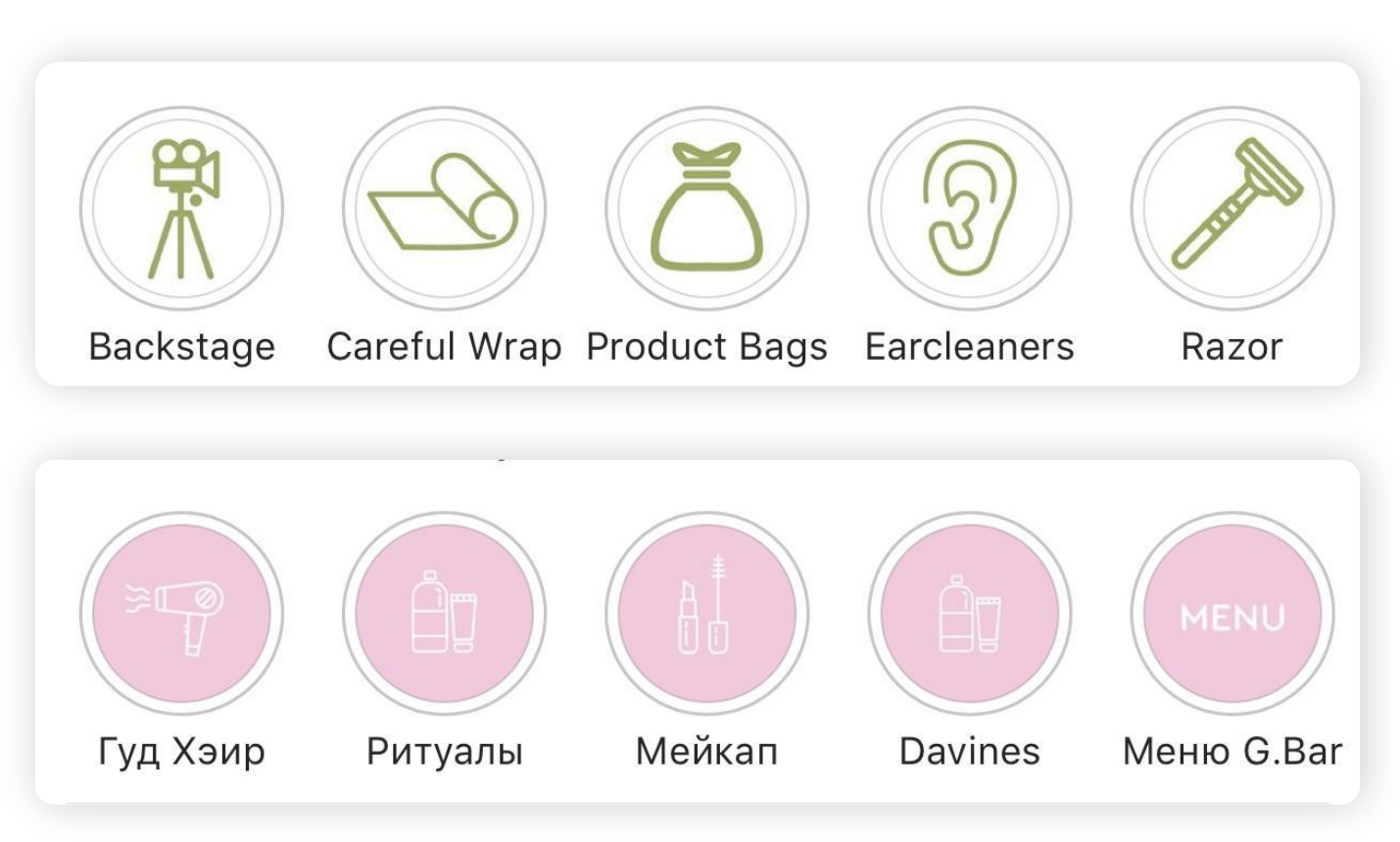

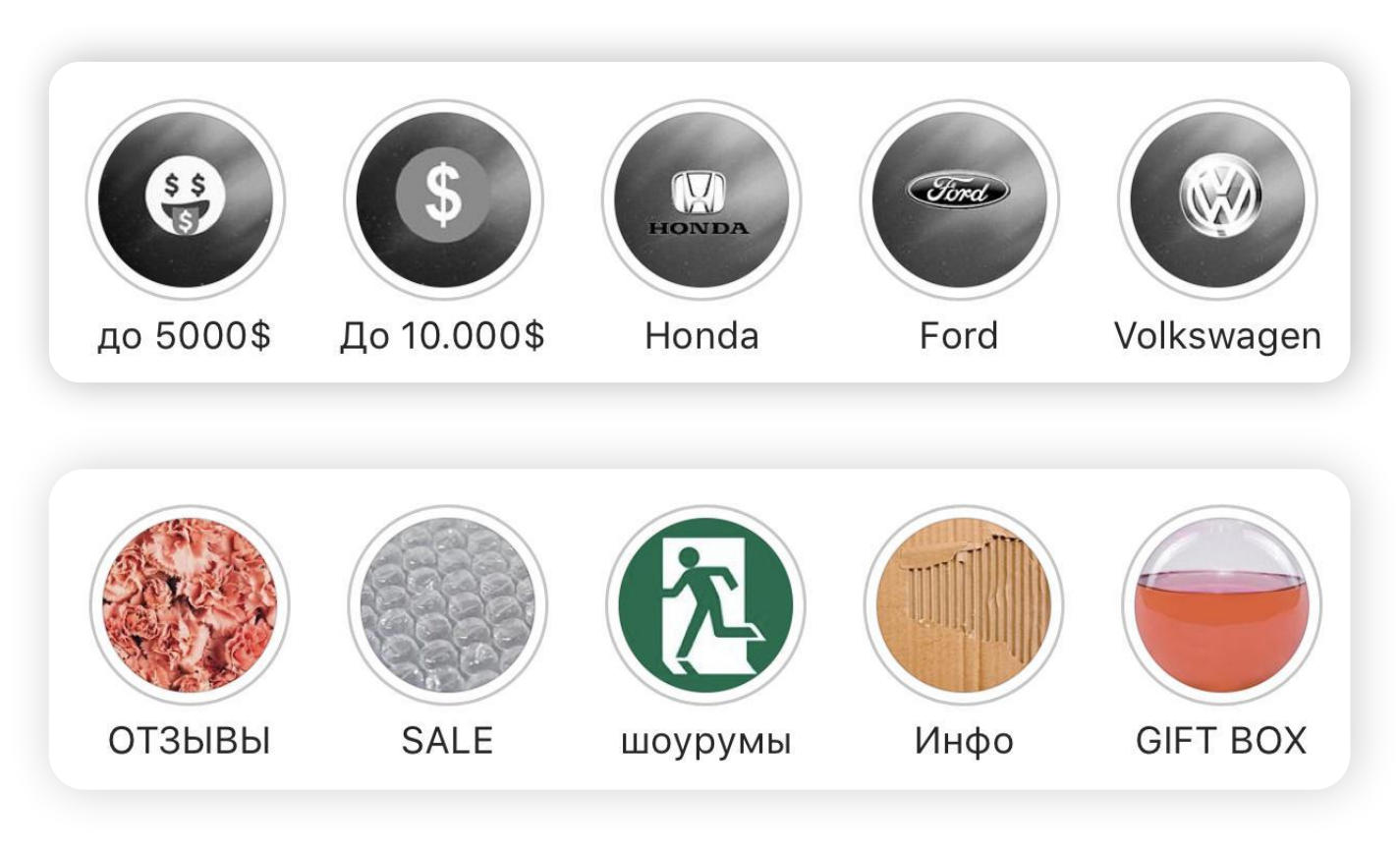

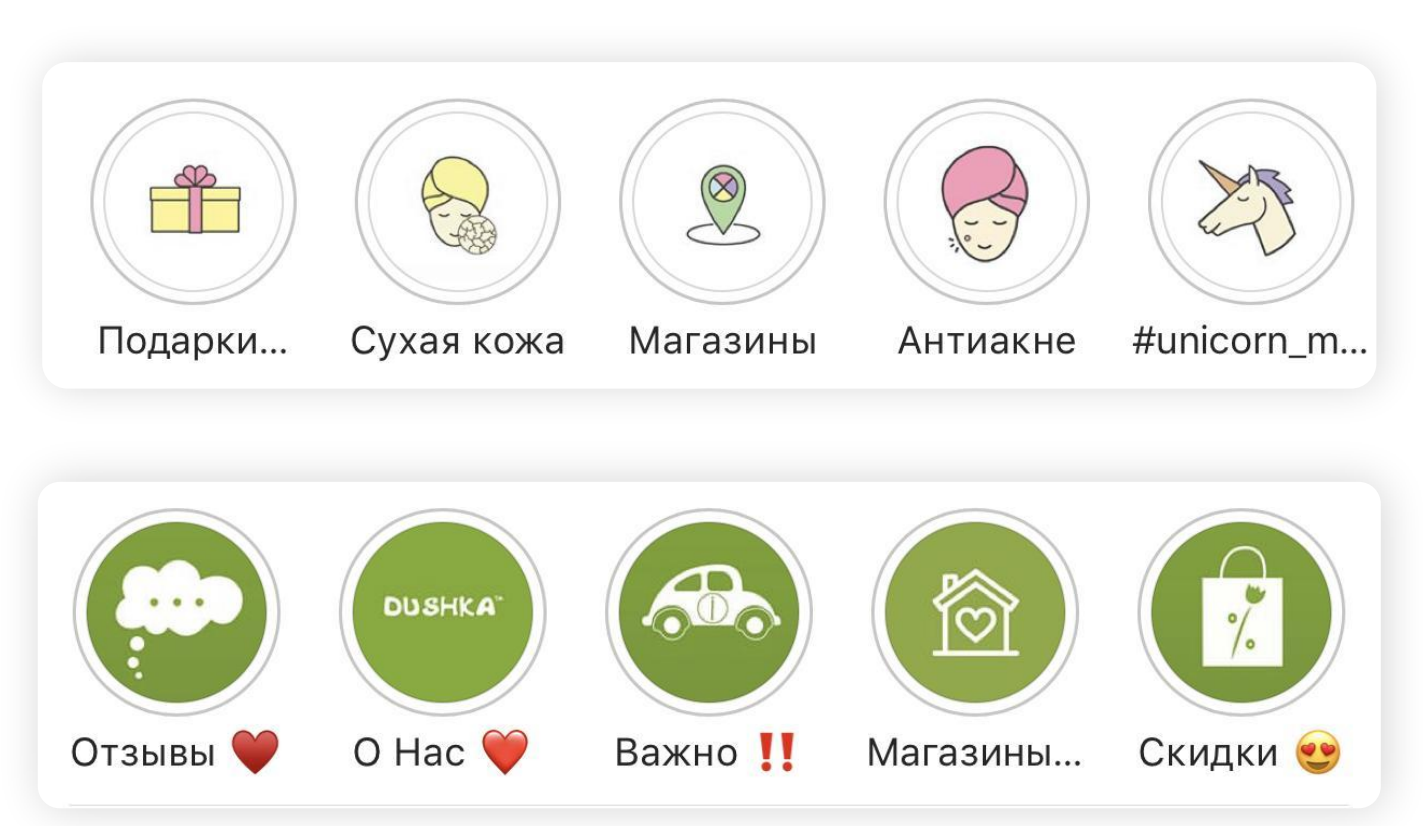

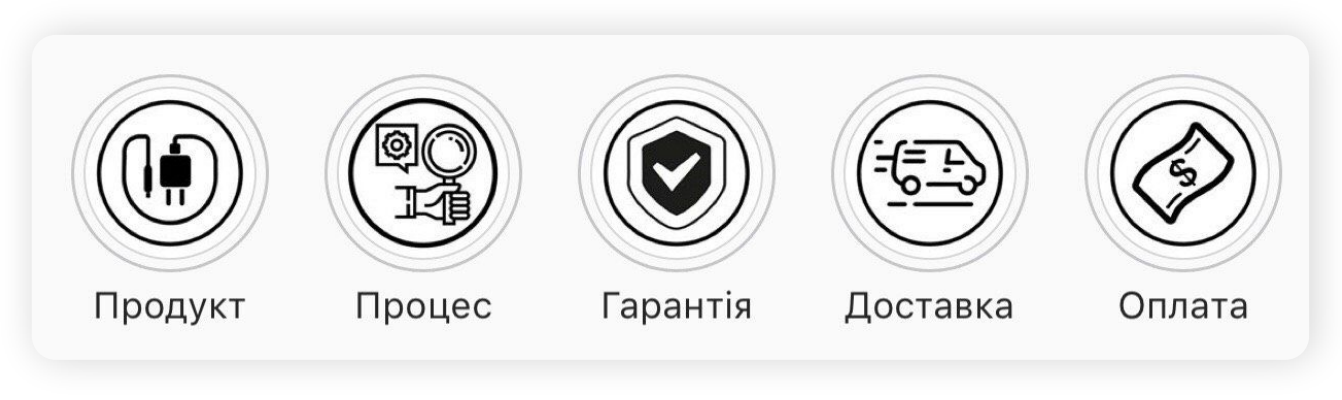

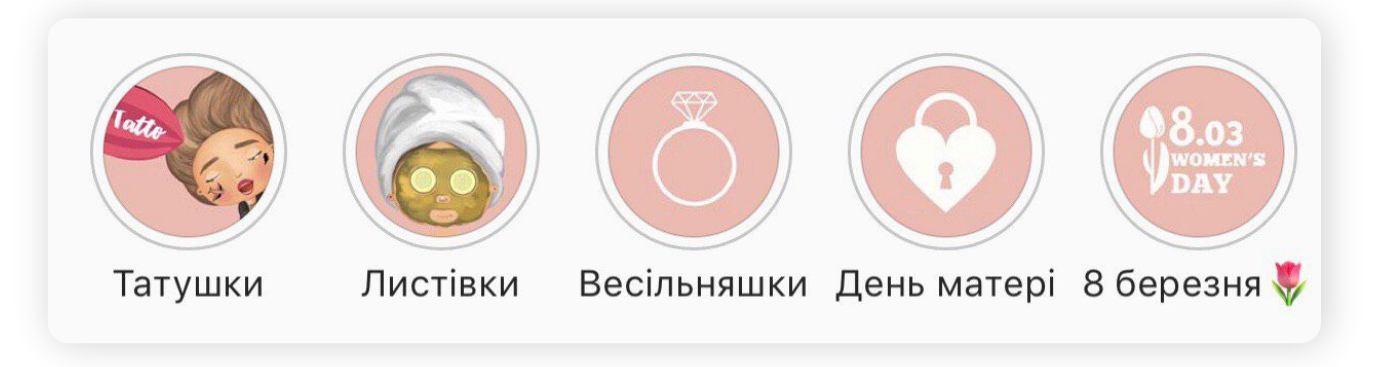

### Примеры

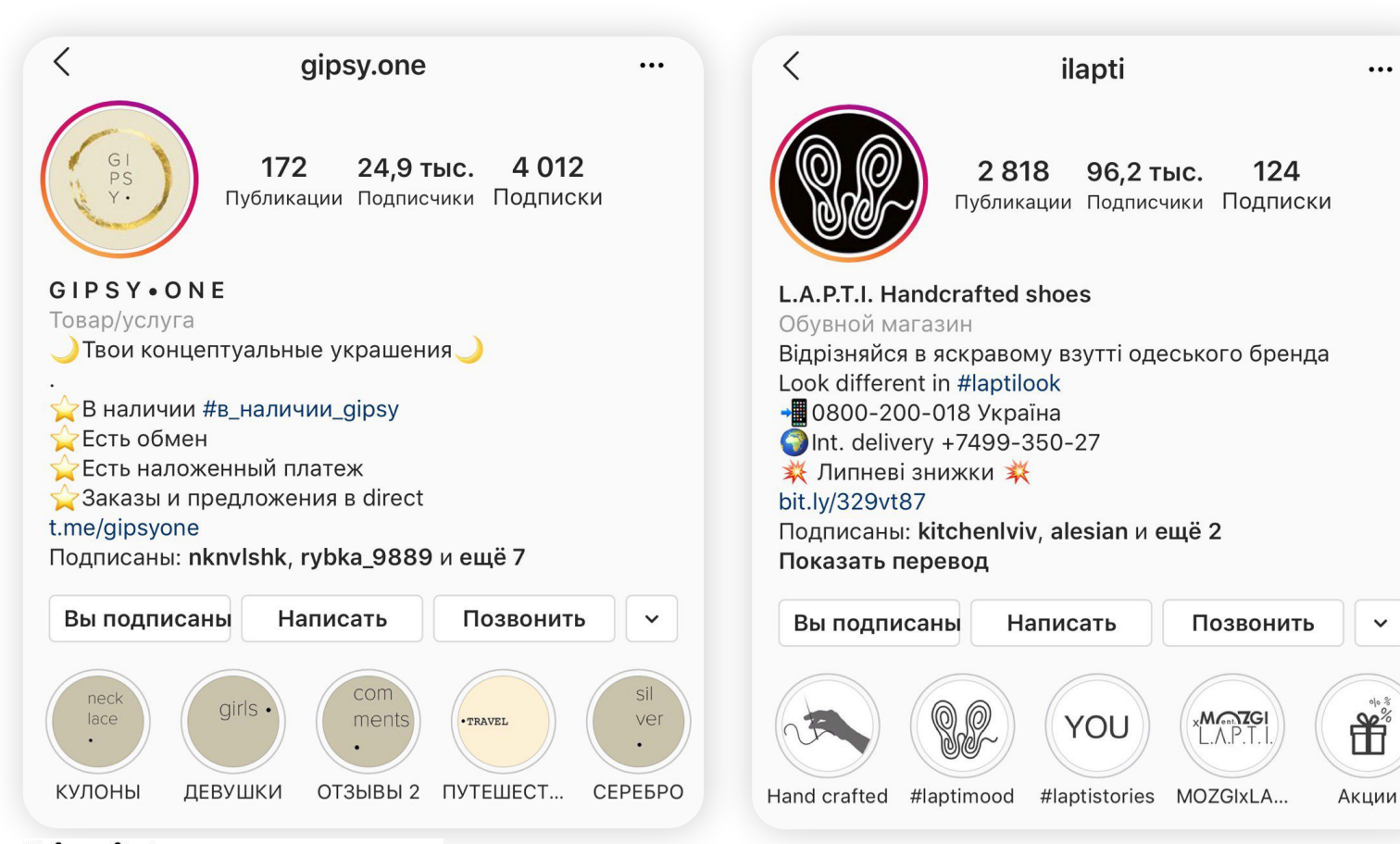

### Отзывы

### **Отзывы можно публиковать:**

- 1. В рубрике хайлайтс
- 2. В пост
- 3. Создать страницу для
- отзывов и прикрепить ссылку
- в описание профиля через @

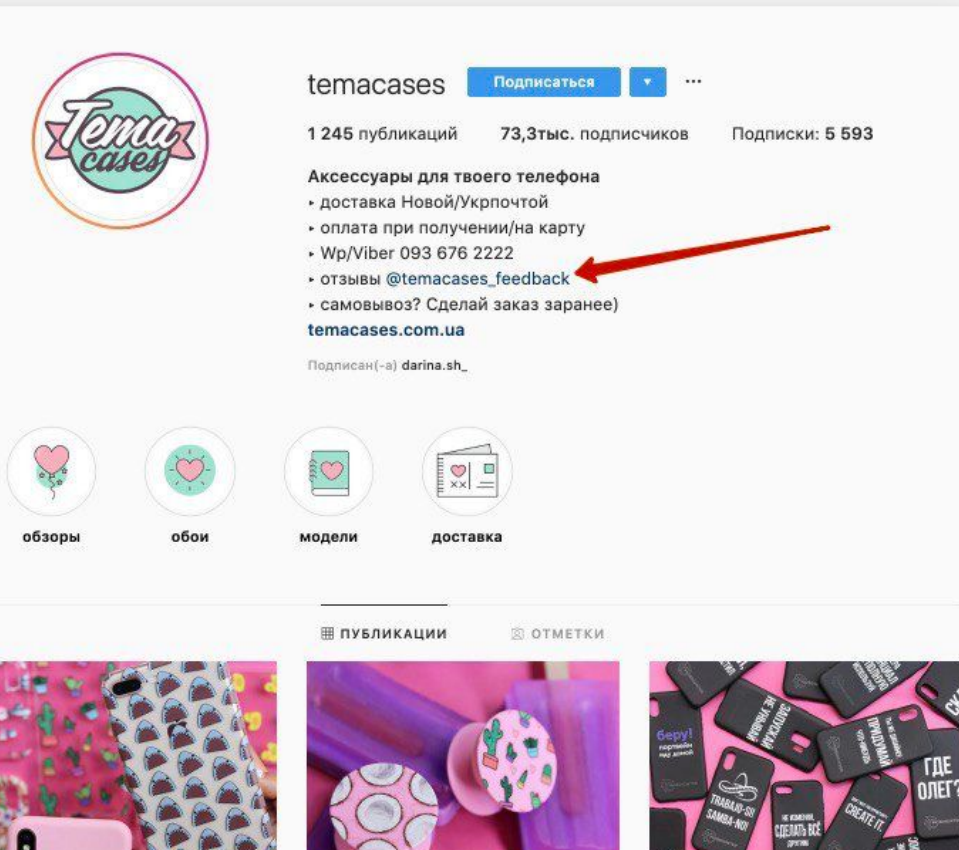

### Сервисы для сбора ссылок

Mssg.me — с помощью этого сервиса можно создавать отдельную страницу с указанием всех возможных способов связи с вами: **Telegram/ WhatsApp/Viber/Messenger** и тд. В Инстаграм можно добавить только одну активную ссылку в описании профиля. При помощи mssg.me вы группируете несколько способов связи в один. Когда ваш клиент откроет ссылку, он сможет выбрать удобный для него способ связи, кликнуть на него, и он будет автоматически переведен в выбранный мессенджер – это очень удобно, ведь не нужно вводить номер телефона для связи от руки.

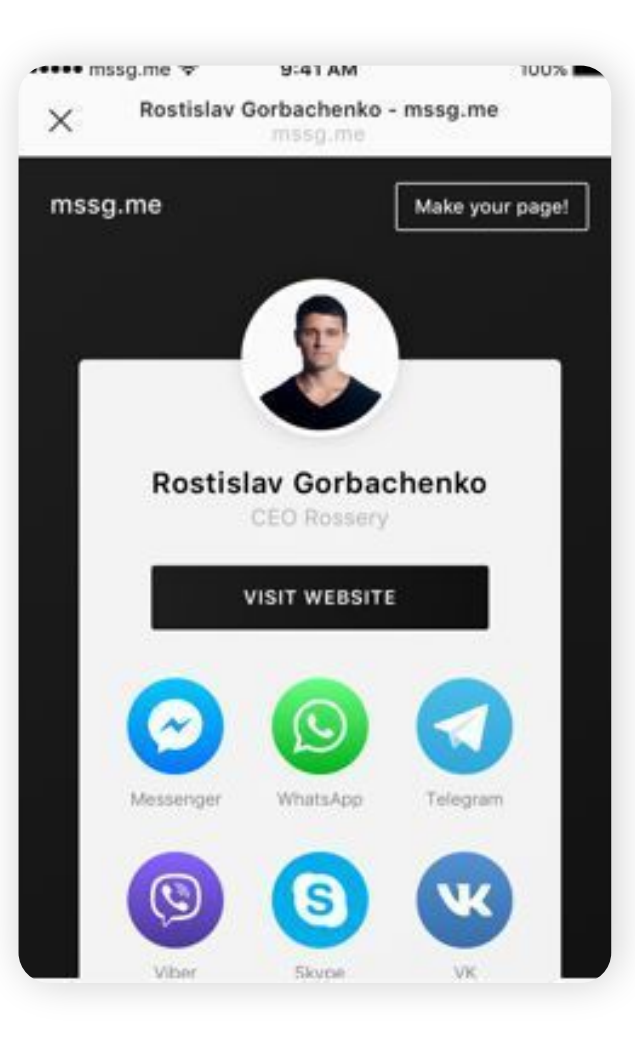

### Сервисы для сбора ссылок

Помимо активных ссылок на мессенджеры, как в mssg.me, этот сервис позволяет группировать еще и множество ссылок в одну: сайты, лендинги, ссылки на способы связи - все это в рамках одной страницы на taplink.

### **Кому подойдет?**

Taplink – официально одобренный сервис Инстаграм. Если у вашего клиента широкая продуктовая линейка (например, 10 разных программ питания, и под каждую создан landing page), то, увы, Инстаграм ограничивает возможность прикреплять 10 ссылок. Но вы можете сгруппировать их в taplink и прикрепить 1 ссылку в описании.

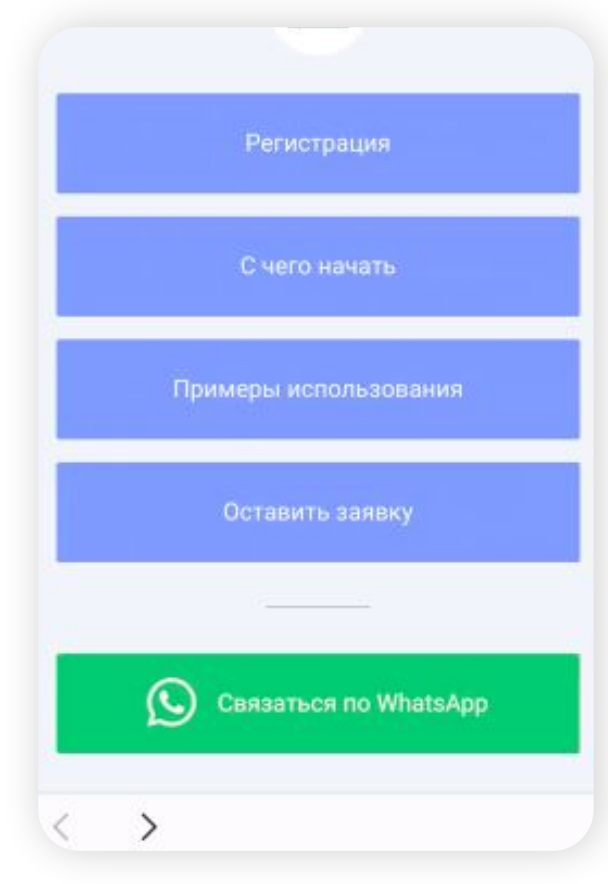

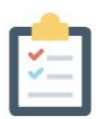

### Продвинутые настройки

Создайте свою уникальную страницу

Видео блоки

Кнопки социальных сетей

Карусель картинок

Настройка Facebook Pixel

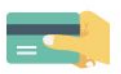

#### Заявки и оплаты

Добавьте страницы для сбора заявок, настройте прием оплаты

 $\mathbf{S}$ 

 $\rightarrow$ 

 $\rightarrow$ 

 $\rightarrow$ 

Форма для приема заявок и оплат

Как работать с заявками

Как настроить уведомления

Внутренние страницы

Подключение платежных систем

@taplink.ru

Бесплатная доставка. После оплаты менеджер свяжется с вами чтобы обсудить способ доставки.

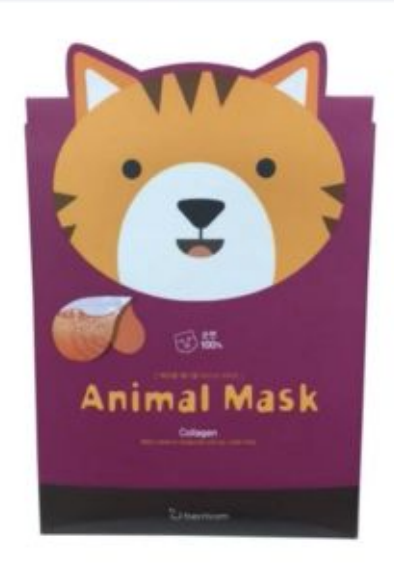

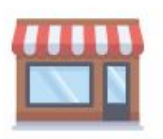

### Интернет магазин

Добавьте товары и настройте интернет магазин в Instagram

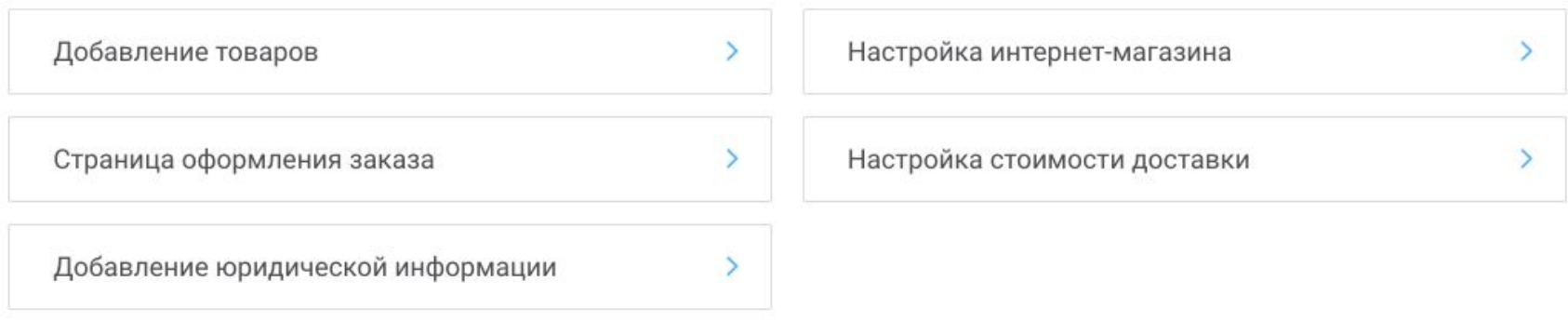

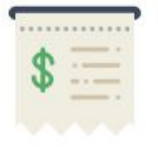

### Платежные системы

Подключите платежные системы для моментального приема денег

S

Подключение Робокассы

### Еще одно преимущество Taplink.cc

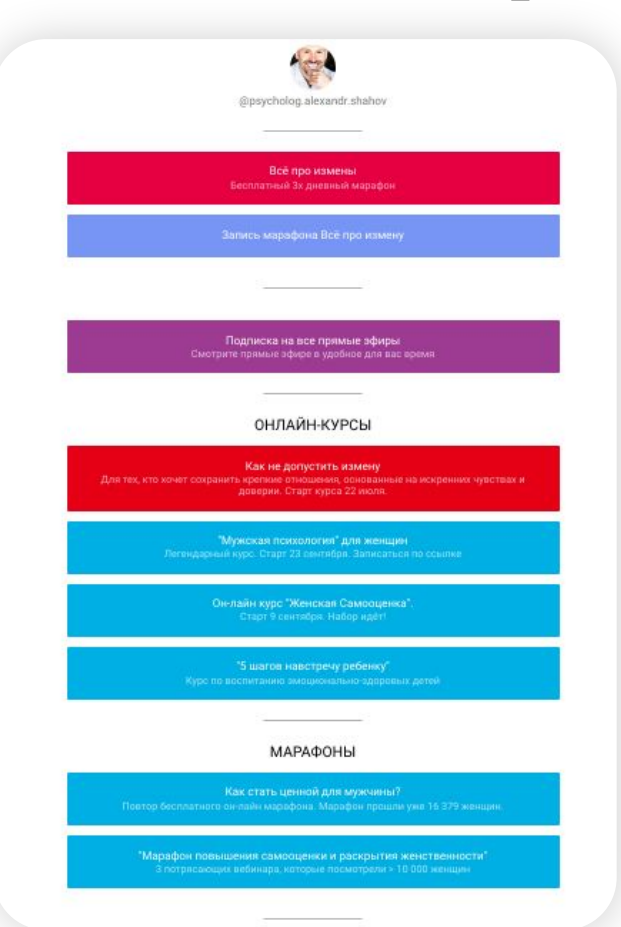

# ДРУГИЕ КАНАЛЫ **Видеоканал YouTube**  $\bullet$ ≁ **Мужские кризисы** Посмотреть позже Поделиться .<br>Мооценка женщины и отношения **САМООЦЕНКА ЖЕНЩИНЫ** в, чтобы полюбить себя 5 ШАГОВ ЧТОБЫ

# Еще одно преимущество Taplink.cc

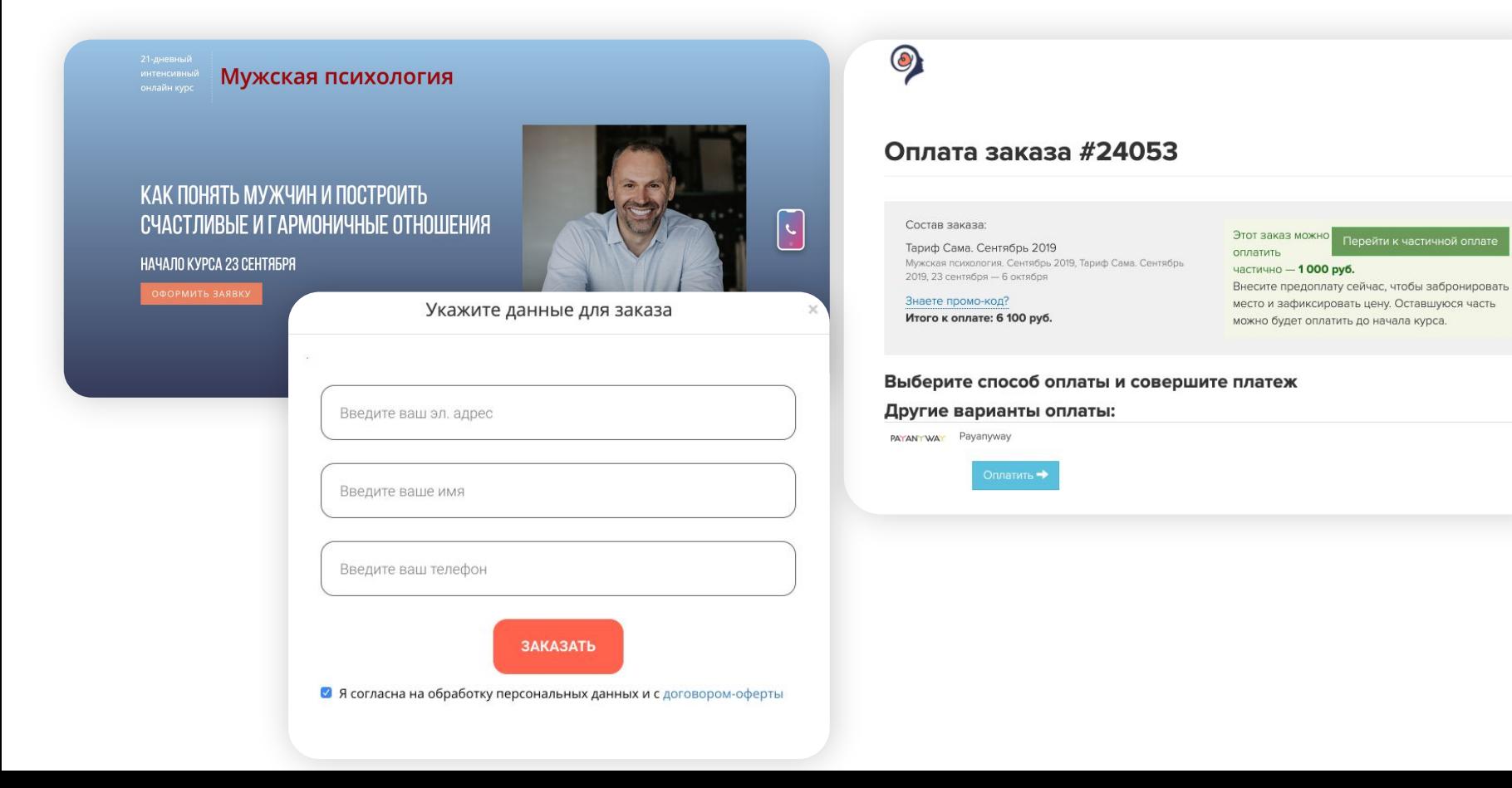

# Еще одно преимущество Taplink.cc

PAYANYWAY

### Психолог Александр Шахов

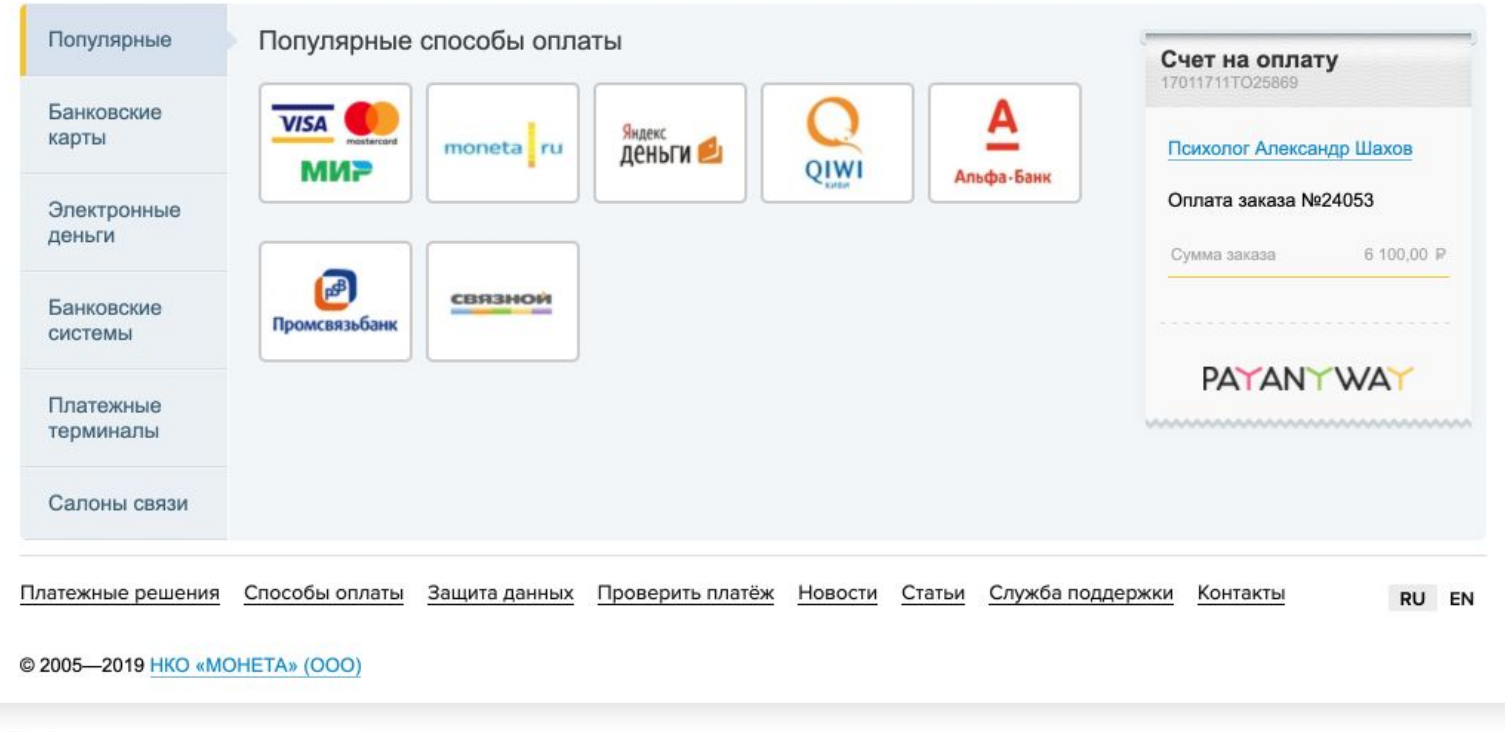

# ylink.me

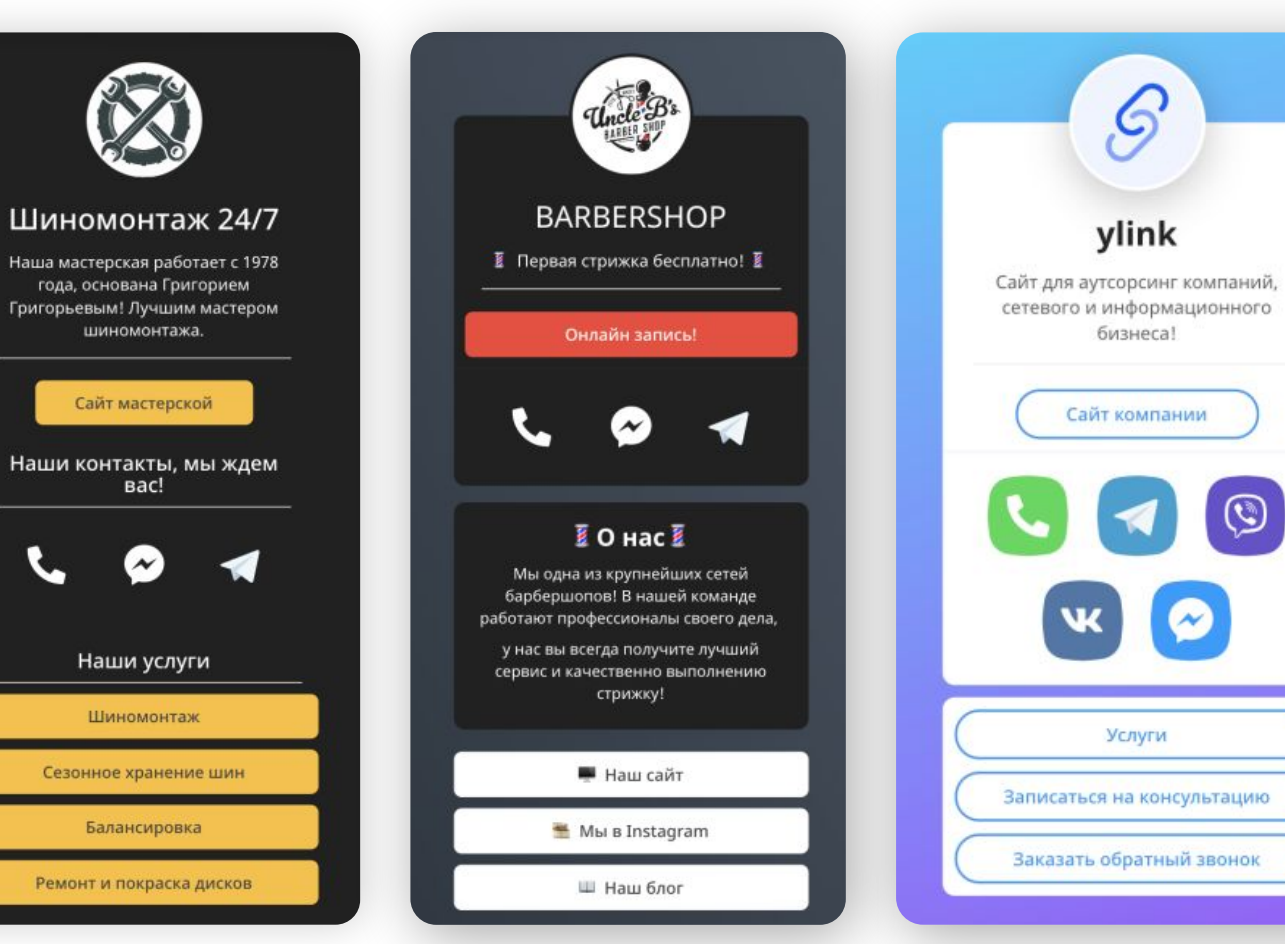

# Сервисы для сбора ссылок

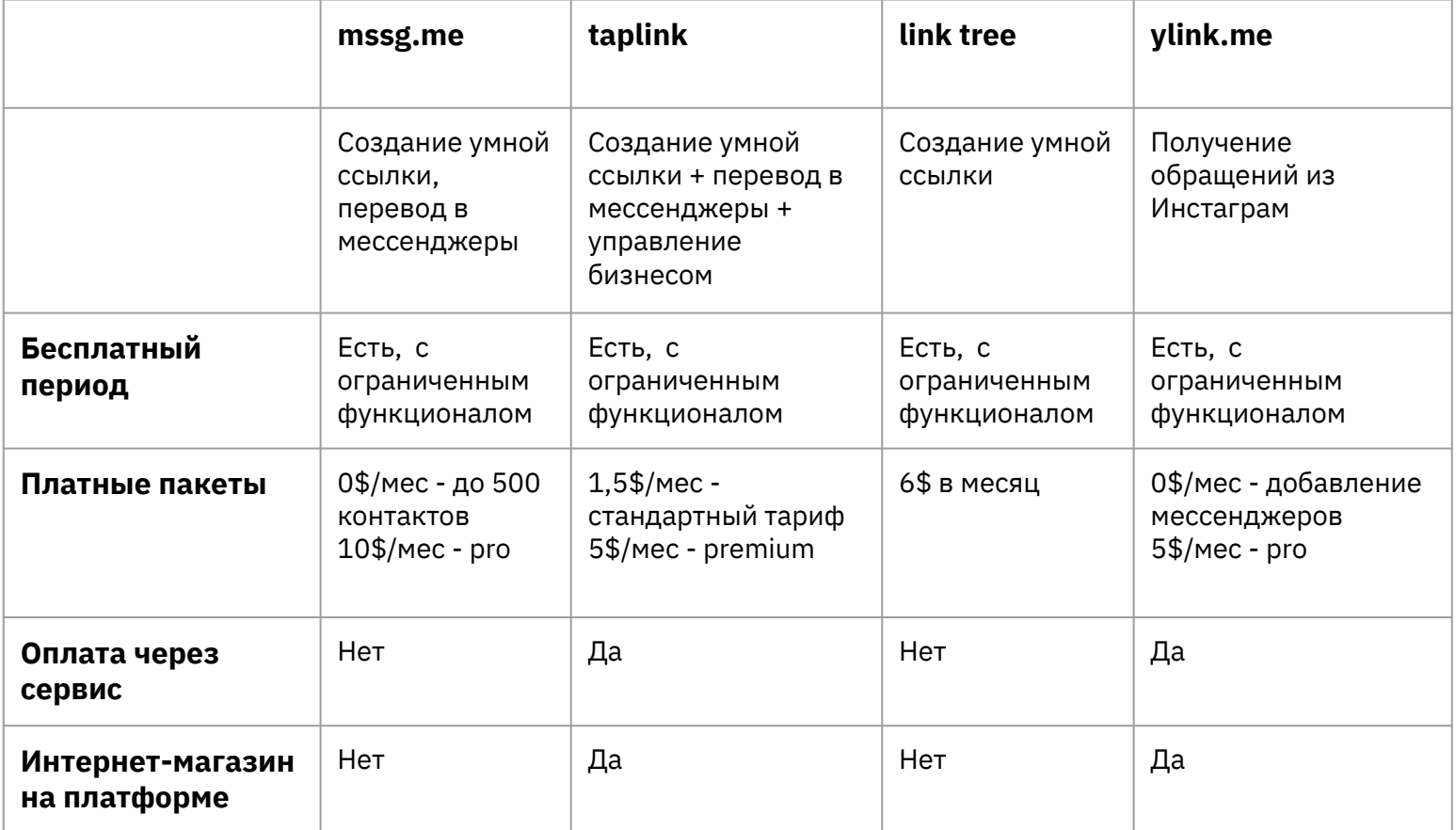

# Сервисы для сбора ссылок

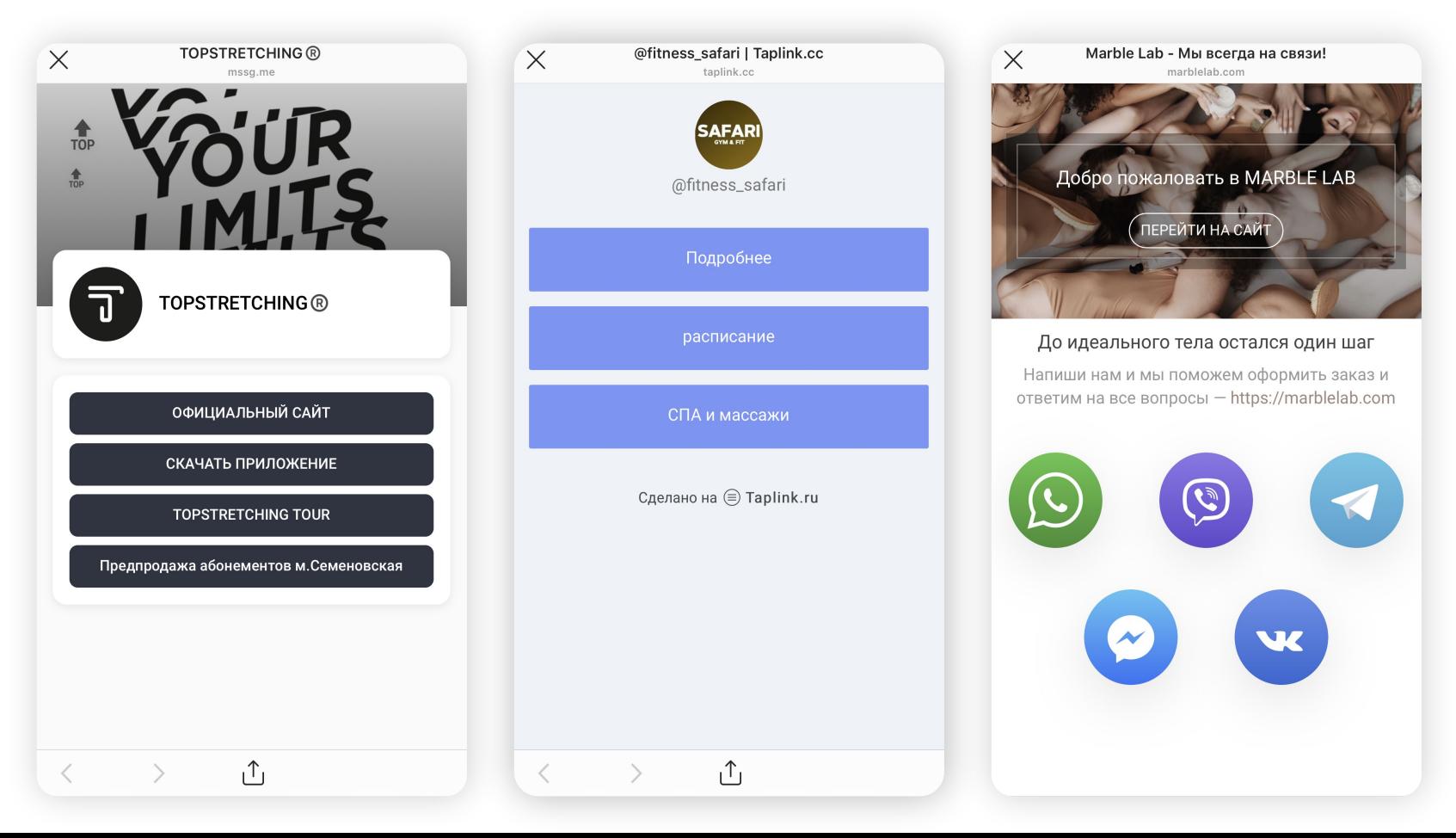

# Домашнее задание

- 1. Создать аккаунт Инстаграм
- 2. Подобрать аватар
- 3. Оформить шапку профиля
- 4. Переключить аккаунт на бизнес-профиль
- 5. Создать 5 рубрик для хайлайтс, обложки для них
- и добавить их в аккаунт
- 6. Создать ссылку на переход в месседжеры

Скинуть ссылку на заполненный аккаунт

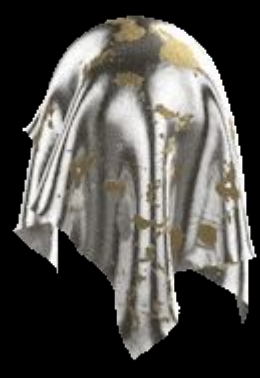

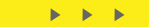

# Бонусы

1. **Видеоинструкция** "Как сделать уникальные обложки Hightlights" 2. 100 обложек Hightlights, которые можно использовать уже сейчас 3. Как писать красивые шрифты в шапке профиля

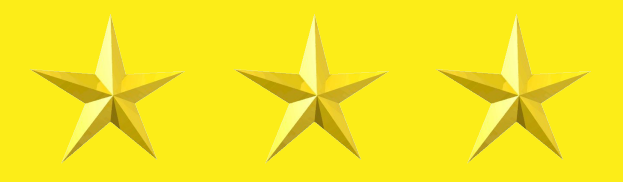

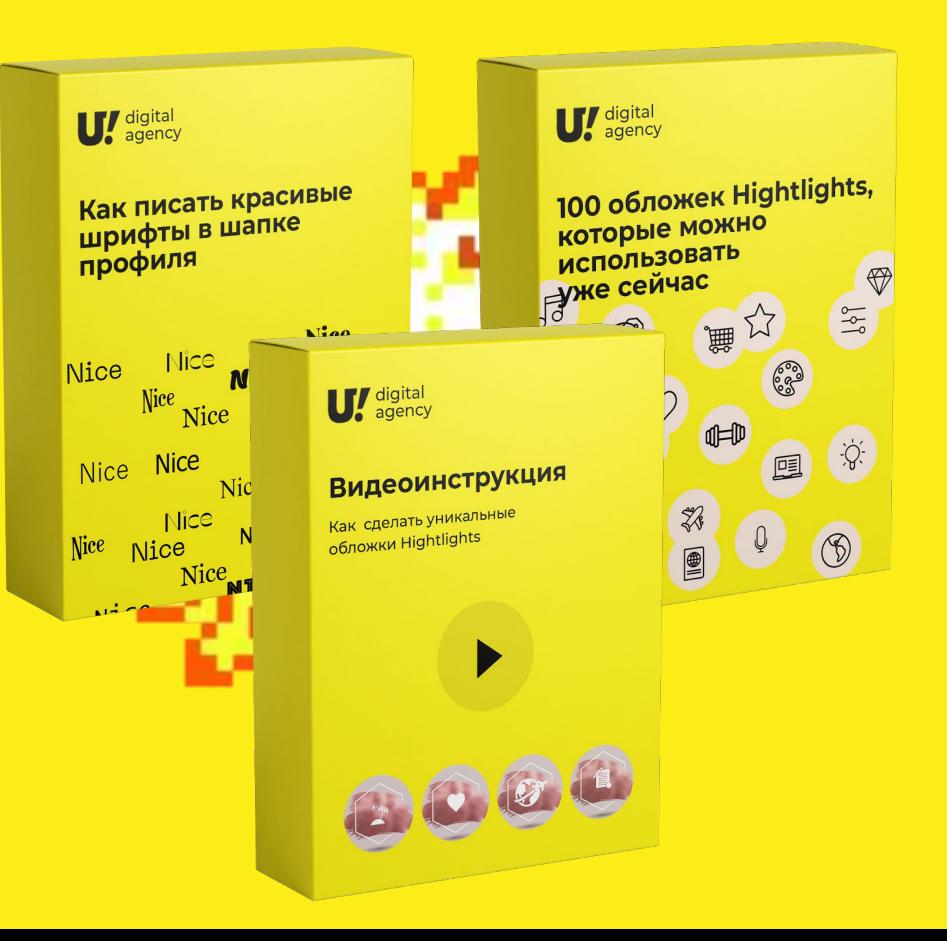